# **SEP IN DER PRAXIS: UNTERRICHTSFEEDBACK**

©Herzberg

[www.sep-hamburg.de](https://sep-hamburg.de/de_DE/start/index.html) 

 $\sqrt{1}$ 

ANLEITUNG

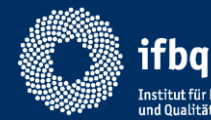

Institut für Bildungsmonitoring und Qualitätsentwicklung

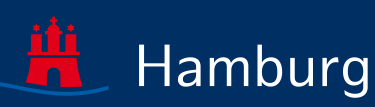

Stand 01.09.2021

# VORBEMERKUNG

- Diese Anleitung ist als individuelle Info oder als Info für das Kollegium nutzbar.
- **Ergänzende Erläuterungen finden sich in den Foliennotizen.**
- Das Selbstevaluationsportal HH (SEP) befindet sich im **Aufbau.** Neuigkeiten rund ums SEP finden Sie im SEP unter [Aktuelles.](https://sep-hamburg.de/de_DE/unterricht/aktuelles.html)

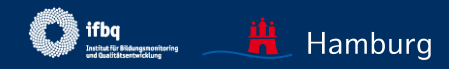

# NEUERUNGEN IM SEP

## **Neu ab 03.11.20**

- Die **Zugangscodes** zur Befragung können nun **per E-Mail** an die SuS versandt werden. (Die Möglichkeit, Ausdrucke mit Zugangscodes im Unterricht zu verteilen, bleibt bestehen).
- Das **Geschlecht der SuS** wird nicht mehr abgefragt, da die bisherige Abfrage (männlich, weiblich) und der Zwang zur Beantwortung nicht zeitgemäß ist. Eine veränderte Abfrage wäre zu ressourcenintensiv gewesen. ACHTUNG: Ergebnisberichte, die nach dem 03.11.20 abgerufen werden, enthalten keine geschlechtsspezifischen Werte – auch wenn diese ehemals erhoben wurden.
- Das **Webanalysetool Matomo** wurde abgeschaltet.
- Aufgrund der zusätzlichen Funktionen und Veränderungen mussten die **Datenschutzerklärung** und **Nutzungsbedingungen** angepasst werden. Die Zustimmung hierzu wird bei der Anmeldung im Portal nach dem 03.11.20 erfragt.

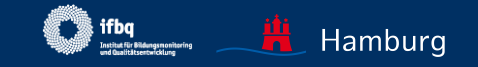

# NEUERUNGEN IM SEP

## **Neu ab 01.09.21**

- Als neue Möglichkeit zur Verteilung der TANs an Ihre Schülerinnen und Schüler steht Ihnen nun die **Gruppen-TAN** zur Verfügung.
- Für Ihre selbst formulierten Fragen/Aussagen stehen Ihnen jetzt **vier Anwortskalen** zur Verfügung: Wie bisher die Antwortskalen "Zutreffend" und "Häufigkeit Stunden", **zusätzlich** die Antwortskalen "Zustimmung" und "Häufigkeit allgemein".
- Bisher waren diese Fragen/Aussagen zwingend für die Fremd- und für die Selbstperspektive zu stellen. Neu ist, dass Sie für jeden Frageblock wählen können, ob Sie die Selbstperspektive hinzuwählen.

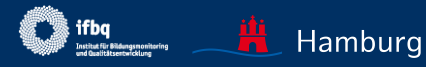

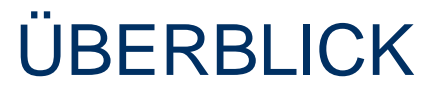

**[Anleitung zur Nutzung des SEP](#page-5-0)** 

**[SEP im Überblick und Registrierung](#page-6-0)** 

[Neue Befragung anlegen und durchführen](#page-14-0)

[Laufende Befragung einsehen, abschließen, auswerten](#page-28-0)

[Ergebnisse einsehen](#page-35-0)

[Feedback mit dem SEP organisieren](#page-46-0) **02**

[Rechtsfragen, Datenschutz](#page-52-0) **03**

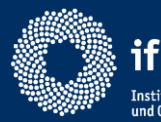

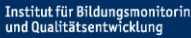

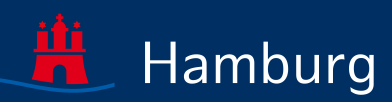

# <span id="page-5-0"></span>**01** ANLEITUNG ZUR NUTZUNG DES SEP

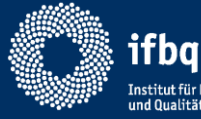

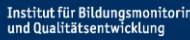

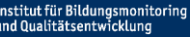

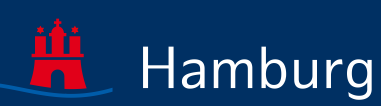

# <span id="page-6-0"></span>DAS SEP…

- ist ein *Feedback*-Portal zum eigenen professionellen Handeln (nicht: schulweiteite Befragungen z.B. zum Ganztag…)!
- stellt wissenschaftlich hergeleitete Befragungsbausteine bereit, aus denen ausgewählt werden kann (Baukastenprinzip)
- Grundprinzip ist der Perspektivenvergleich (Selbst- und Fremdeinschätzung)
- kann durch eigene Fragen ergänzt werden sowohl mit als auch ohne Perspektivenvergleich
- Befragungszugang über individuelle TAN (Ausdruck, E-Mail) oder Gruppen-TAN
- stellt einen ausführlichen Ergebnisbericht zur Verfügung (pdf, perspektivisch interaktiv)
- ist datenschutzrechtlich geprüft, Datenhoheit liegt bei befragender Person
	- Anmeldung zum SEP-Newsletter im eigenen Konto möglich

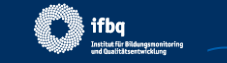

## **ABLAUF EINER BEFRAGUNG IM ÜBERBLICK**

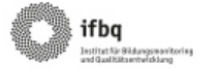

#### Ablauf einer Onlinebefragung für Unterrichtsfeedback im Selbstevaluationsportal

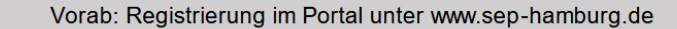

Sie benötigen eine E-Mail-Adresse und ein selbstgewähltes Passwort.

#### 1.Vorbereitung

Lehrkraft meldet sich in ihrem SEP-Konto mit E-Mail-Adresse und Passwort an

- Lehrkraft legt Klasse/Lerngruppe fest ✓
- Lehrkraft konfiguriert den Fragebogen ✓
- Lehrkraft legt Design fest ✓

Portal erstellt TAN-Liste als Ausdruck. versendet TANs per E-Mail oder generiert eine Gruppen-TAN, um den Zugang für Schülerinnen und Schüler sowie Lehrkraft zu den Befragungen zu ermöglichen.

#### 2. Durchführung

Schülerinnen und Schüler erhalten TAN Lehrkraft nimmt sich ihre TAN

Alle Schülerinnen und Schüler sowie die **Lehrkraft** 

- loggen sich mit TAN im Portal ein bzw. ✓ folgen dem Link direkt zur Befragung
- $\checkmark$  füllen einen Fragebogen bis zum Ende aus (Zugangscode verfällt)

#### 3. Auswertung

Lehrkraft meldet sich in ihrem SEP-Konto mit E-Mail-Adresse und Passwort an

Lehrkraft beendet die Befragung

Portal wertet die Ergebnisse aus und erstellt sofort einen Ergebnisbericht

Noch Fragen? Infos auf www.sep-hamburg.de unter FAQ. Oder senden Sie eine E-Mail an schuelerfeedback@ifbq.hamburg.de

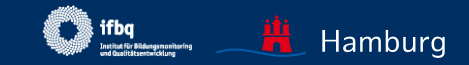

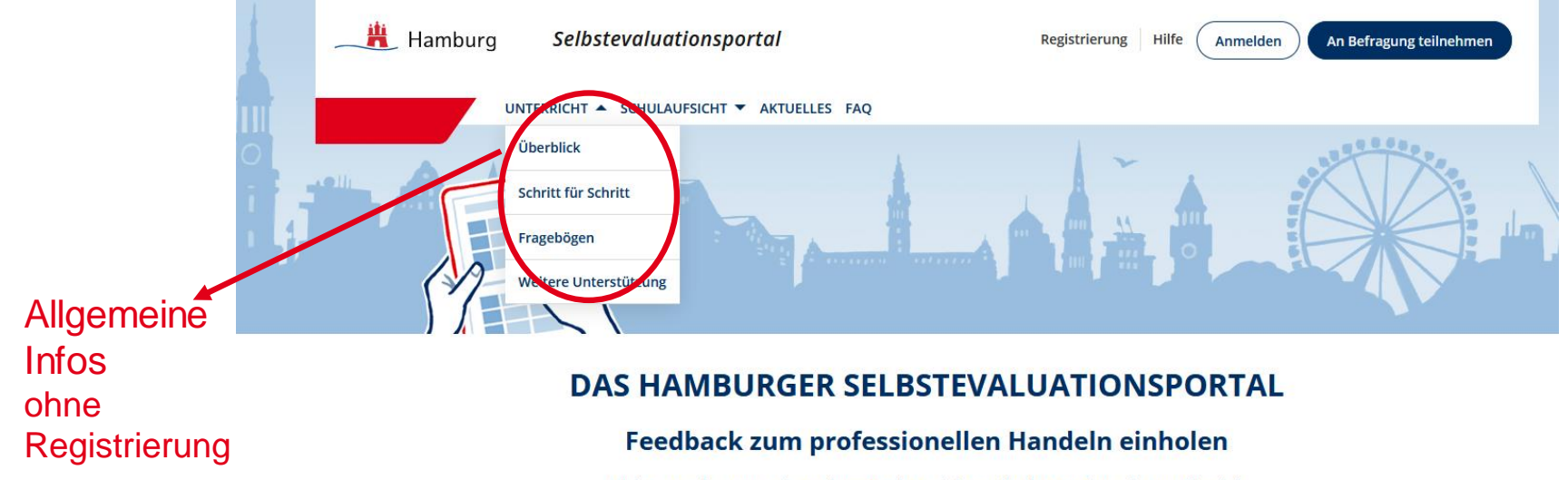

Nicht nur das Aussehen des SEP hat sich verändert! Informieren Sie sich unter Aktuelles zu allen Neuerungen im SEP!

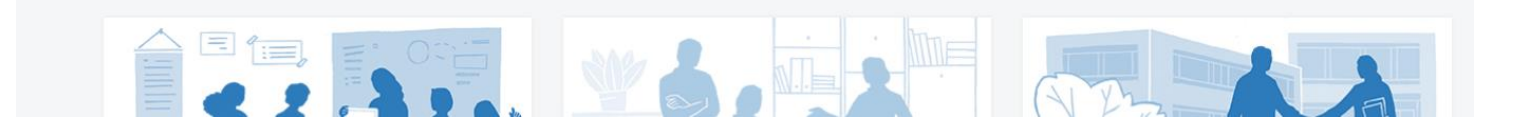

[www.sep-hamburg.de](http://www.sep-hamburg.de/)

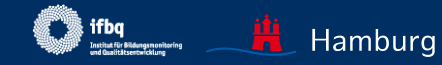

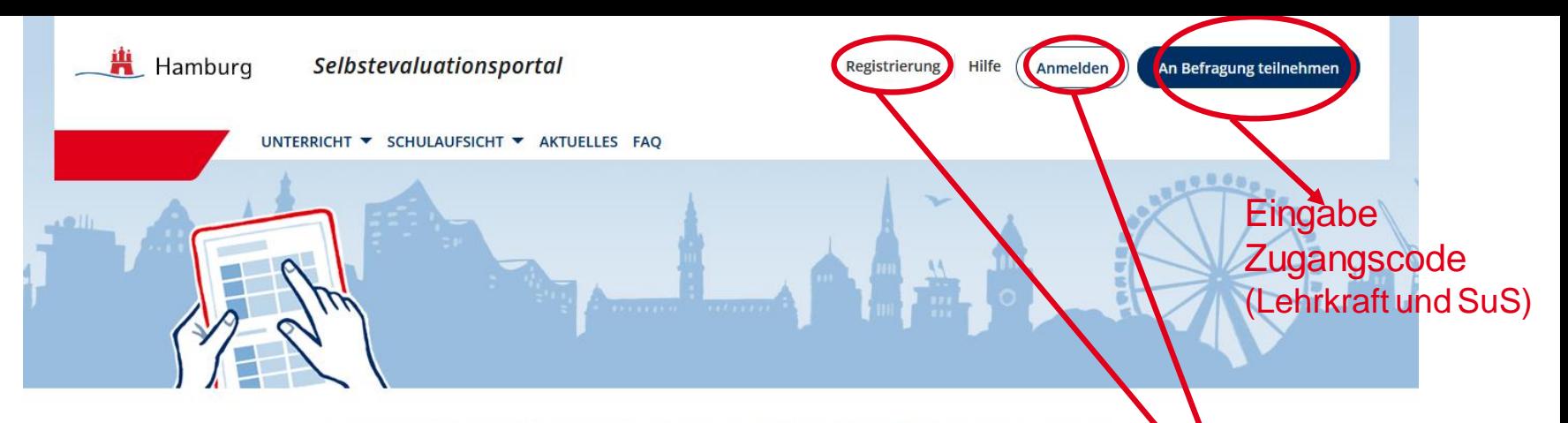

## DAS HAMBURGER SELBSTEVALUATIONSPORTAL

## Feedback zum professionellen Handeln einholen

Nicht nur das Aussehen des SEP hat sich verändert! Informieren Sie sich unter Aktuelles zu allen Neuerungen im SEP!

Registrierung und Anmeldung (nur Lehrkraft)

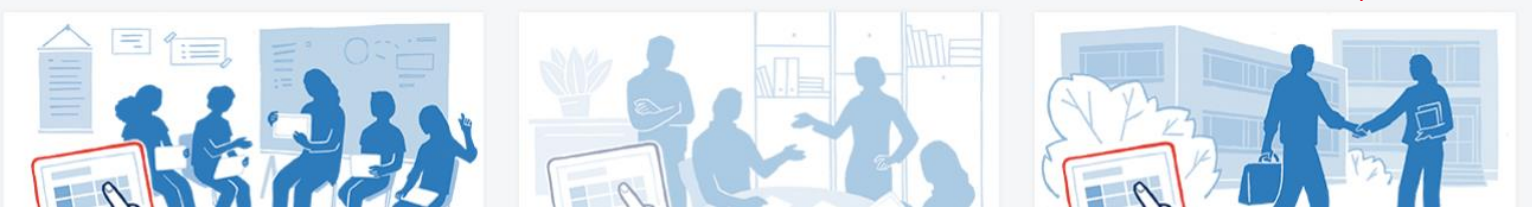

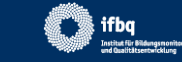

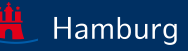

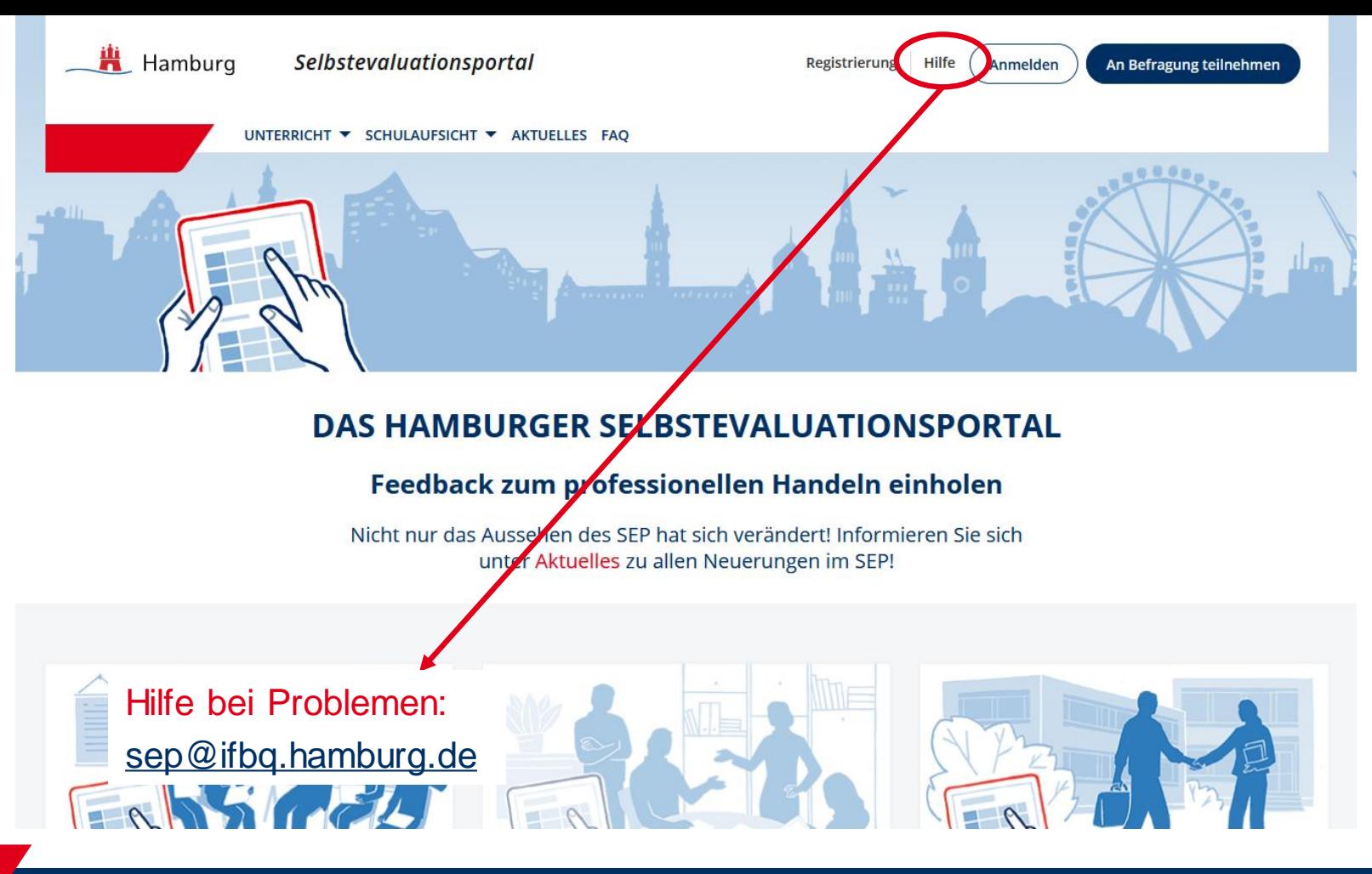

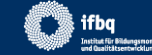

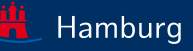

# INFO ZU BEFRAGUNGEN

- Erläuterungen zum **Nachlesen**
- "Aktuelles" informiert über neue Funktionen im SEP
- ausführliches FAQ
- Downloads wichtiger Dokumente, z.B. Beispiel-Ergebnisbericht oder die Fragebögen finden Sie unter "Schritt für Schritt" bzw. "Fragebögen"

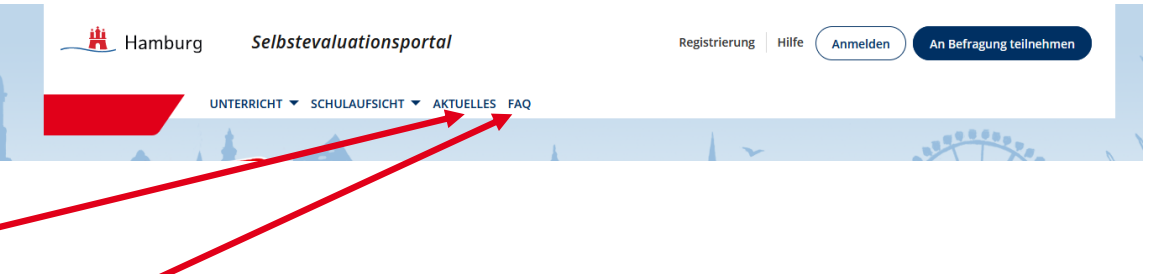

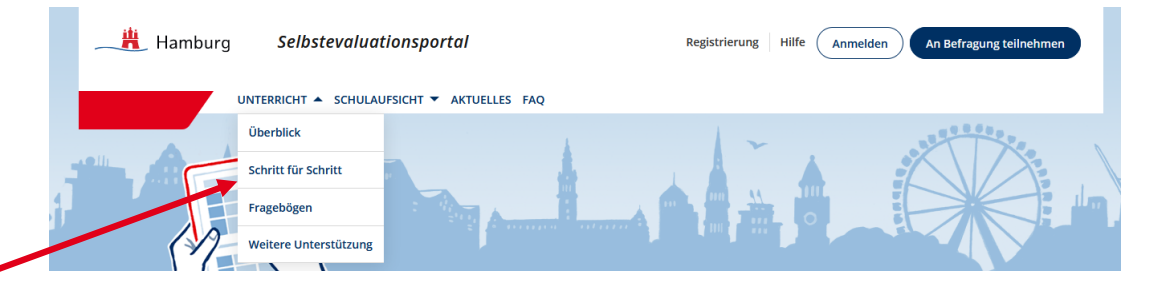

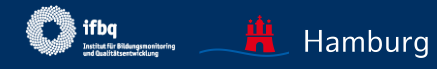

# REGISTRIERUNG

- Ihre **E-Mail-Adresse**  können Sie frei wählen (auch Pseudonym).
- Die **Schulform**wird erfragt, der **Name** Ihrer Schule wird **nicht** erhoben.

*Sie erhalten anschließend eine Mail zur Bestätigung der Anmeldung.*

#### Registrierung für Lehrkräfte

Das Hamburger Selbstevaluationsportal ist ein kostenloser Service des Instituts für Bildungsmonitoring und Qualitätsentwicklung (IfBQ) für alle Hamburger Schulen. Um das Hamburger Selbstevaluationsportal nutzen zu können, müssen Sie sich einmalig registrieren. Hierzu benötigen wir von Ihnen die folgenden Angaben und Ihre Zustimmung zu den Nutzungsbedingungen und zur Datenschutzerklärung.

#### Lehrkräfte aus anderen Bundesländern oder von Auslandsschulen können sich für einen Gastzugang registrieren.

Nach der Registrierung wird Ihnen eine Bestätigungsmail an die von Ihnen angegebene E-Mail-Adresse geschickt. Nach Bestätigung dieser E-Mail können Sie das Selbstevaluationsportal nutzen.

Füllen Sie hierzu folgende Felder aus. Alle Felder sind Pflichtfelder.

#### E-Mail \*

Alle E-Mail-Adressen sind möglich - es muss sich nicht um eine schulische E-Mail-Adresse handeln.

Passwort \*

Für die Wahl des Passworts gibt es keine Vorgaben.

#### Passwort bestätigen \*

Bitte wiederholen Sie hier das von Ihnen gewählte Passwort.

#### Schulform<sup>\*</sup>

#### Bitte auswählen

Ich möchte über aktuelle Neuigkeiten des Portals via E-Mail benachrichtigt werden.

Ich stimme der Speicherung der oben eingegebenen Daten zu. Die Nutzungsbedingungen sowie die Datenschutzerklärung habe ich gelesen und bin mit diesen einverstanden.

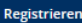

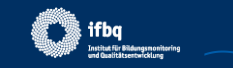

Hamburg

# ANMELDUNG IM **GESCHÜTZTEN BEREICH**

## Dieser Bereich

- dient der Administration der eigenen Befragungen
- ist nur für die angemeldete Lehrkraft sichtbar und zugänglich (Datenhoheit)

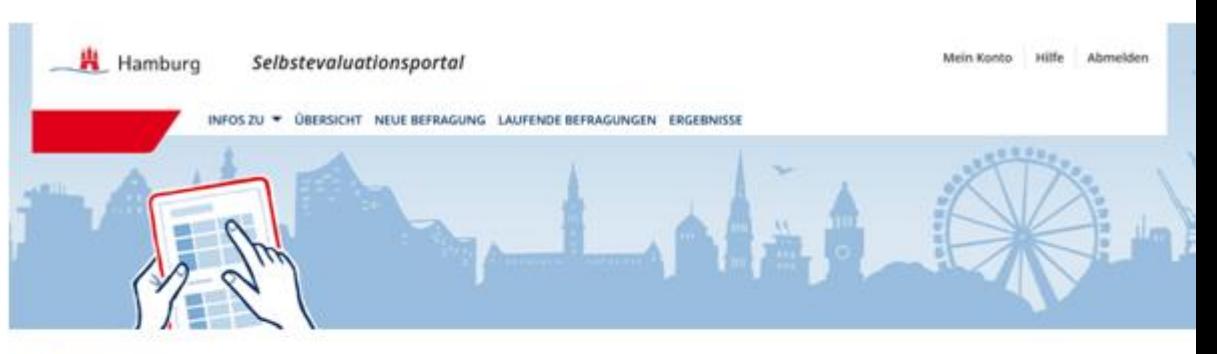

## Übersicht

#### Herzlich Willkommen in Ihrem geschützten Bereich des Selbstevaluationsportals.

Hier haben Sie folgende Möglichkeiten

**Neue Befragung selbst** anlegen

**Laufende Befragung** einsehen, abschließen und auswerten lassen

**Ergebnisse abgeschlos**sener Befragungen einsehen

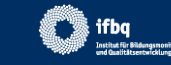

<span id="page-14-0"></span>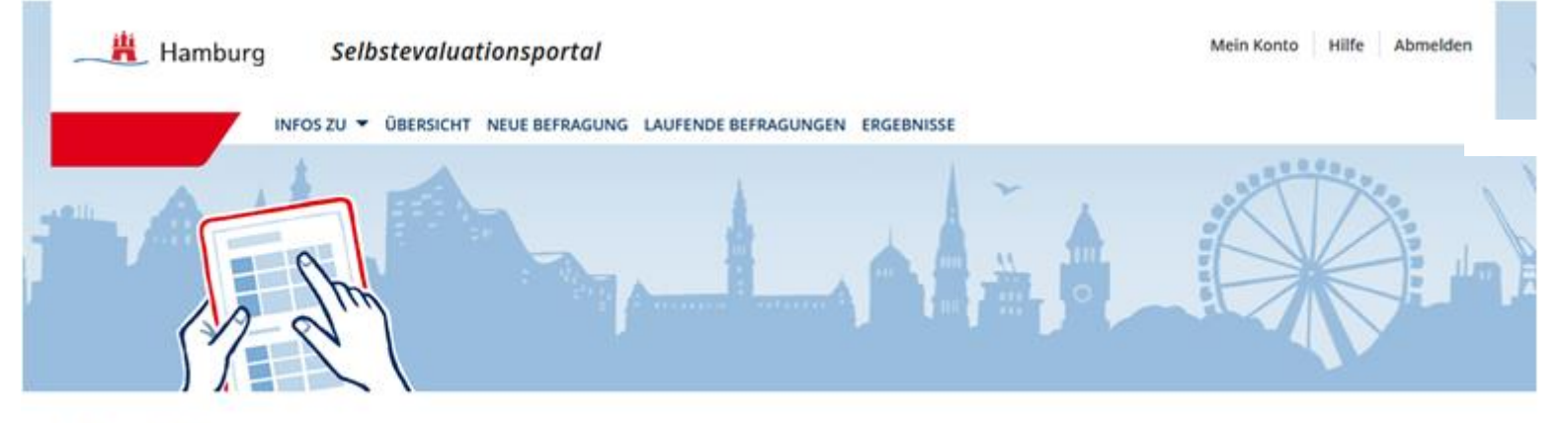

## Übersicht

#### Herzlich Willkommen in Ihrem geschützten Bereich des Selbstevaluationsportals.

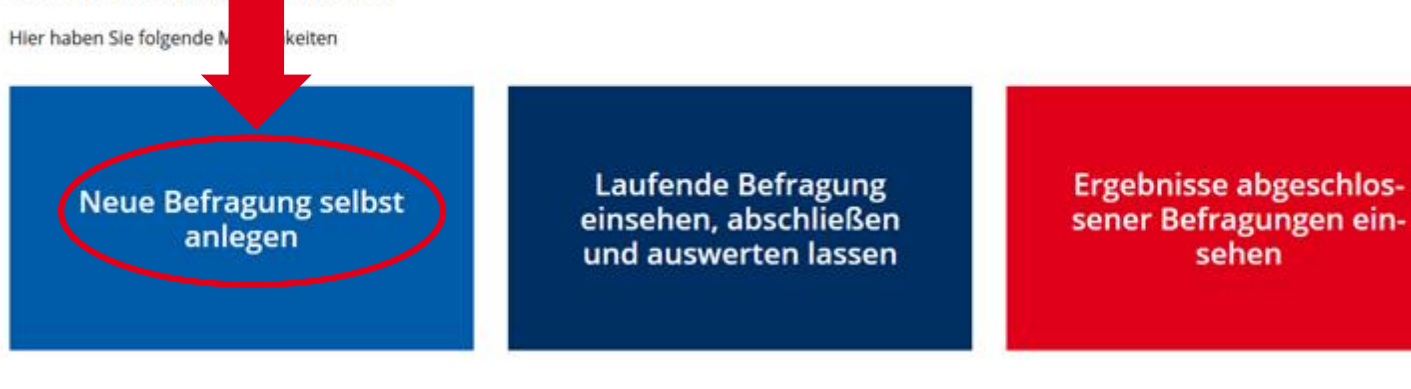

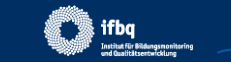

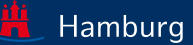

# NEUE BEFRAGUNG

## **Anrede**

- Die **Anrede** (Frau/Herr) ist ein Pflichtfeld
- Wird freiwillig ein **Name** angegeben, wird der Fragebogen personalisiert
- Die Vorschau zeigt den Text für Ihre Schüler

*Der Name wird nur für den Fragebogen verwendet und hierfür kurz auf dem Server abgelegt. Der Name wird nicht gespeichert .*

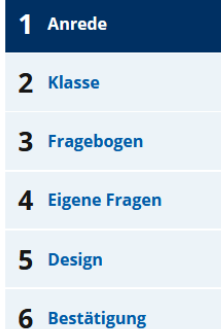

### Anrede der Befragung festlegen

Die Aussagen können für Ihre Schülerinnen und Schüler entweder persönlich ("Herr Meier spricht laut und deutlich.") oder unpersönlich ("Deine Lehrerin/dein Lehrer spricht laut und deutlich.") formuliert werden. Für eine persönliche Anrede ist es notwendig, im Folgenden Ihren Namen anzugeben.

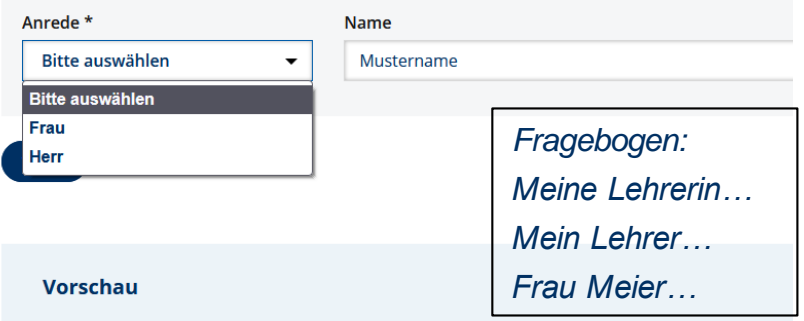

#### Liebe Schülerin! Lieber Schüler!

Frau/Herr Mustername möchte deine Meinung zum Unterricht erfahren.

Die Befragung ist anonym, das heißt ohne Namen. Auch Frau/Herr Mustername wird deine Antworten nicht sehen. Sie/er bekommt aber eine Rückmeldung über die Ergebnisse der ganzen Klasse bzw. der Lerngruppe.

Die Fragen haben mehrere vorgegebene Antworten, die jeweils durch einen Button dargestellt werden. Es soll auf den Button geklickt werden, der die eigene Meinung am besten wiedergibt. Es gibt hier keine richtigen und falschen Antworten, sondern deine persönliche Meinung ist gefragt. Deshalb ist es ganz egal, was andere auswählen.

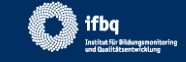

# NEUE BEFRAGUNG

1 Anrede

2 Klasse

5 Design

6 Bestätigung

3 Fragebogen

**4** Eigene Fragen

## **Klasse**

- Unter der **Bezeichnung** Ihrer Lerngruppe finden Sie die Ergebnisse in Ihrem Ergebnisbereich.
- Je nach Jahrgangsstufe unterschiedliche Auswahl an Befragungsbausteinen
- Wählen Sie, wie die SuS die Zugangsdaten erhalten sollen (individuelle Zugangsdaten per Ausdruck oder per E-Mail oder Verteilung einer Gruppen-TAN\*).

#### \* Neu seit 01.09.21

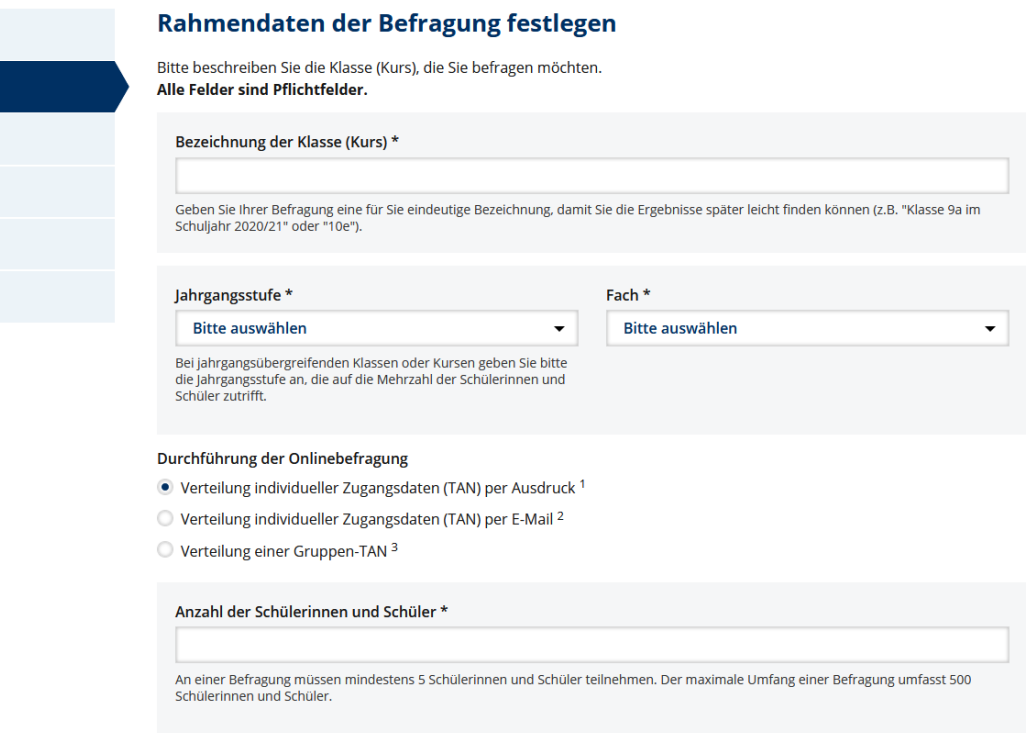

Weiter

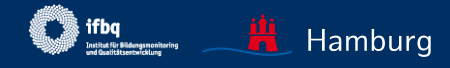

# MÖGLICHKEITEN DER TAN-VERTEILUNG

## **TAN als Ausdruck im Unterricht**

• Sie geben die Anzahl der Schülerinnen und Schüler an, die TAN-Liste wird automatisch generiert.

## **TAN via E-Mail**

- Es müssen mindestens fünf gültige E-Mail-Adressen eingegeben werden (untereinander ohne Trennung durch Komma oder Semikolon)
- Die Schülerinnen und Schüler erhalten per E-Mail eine Einladung zur Befragung mit einem Direktlink<br>
Durchführung der Onlinebefragung

- Verteilung individueller Zugangsdaten (TAN) per Ausdruck<sup>1</sup>
- Verteilung individueller Zugangsdaten (TAN) per E-Mail 2
- O Verteilung einer Gruppen-TAN 3

#### Empfänger-E-Mails \*

schüler1@test.de schüler2@test.de schülerin3@test.de schülerin4@test.de schüler5@test.de

Bitte geben Sie in das obige Feld pro Zeile eine gültige E-Mail-Adresse ein (entfernen Sie alle Trennungszeichen wie z.B. Komma, Semikolon oder ähnliches). Sie können auch vorhandene Listen von E-Mail-Adressen in das obige Feld einfügen.

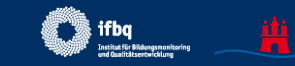

Hamburg

# MÖGLICHKEITEN DER TAN-VERTEILUNG

## **Gruppen-TAN**

- Jede Schülerin und jeder Schüler erhält dieselbe TAN.
- Verteilung des Gruppen-TAN-Links über eigene Verteilerlisten oder z.B. Moodle.
- **KEIN** automatischer Versand der Gruppen-TAN über die SEP-Seite an E-Mail-Adressen der SuS (wie bei TAN per E-Mail).

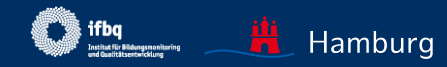

# NEUE BEFRAGUNG

## **Fragebogen**

- Je nach ausgewählter Jahrgangsstufe unterschiedliche Auswahl an Fragebögen.
- Kombination der verschiedenen Bausteine möglich (einzelne Items im Baustein nicht abwählbar)

## **Fragebogen**

Stellen Sie jetzt den Fragebogen zusammen, mit dem Sie Ihre Klasse (Lerngruppe) befragen möchten. Sie können komplette Fragebögen auswählen (Checkbox vor dem Fragebogen) oder einzelne Bausteine ansehen und auswählen (Erweiterungspfeil nach dem Fragebogen).

## **Fragebogen Jahrgang 3-6**

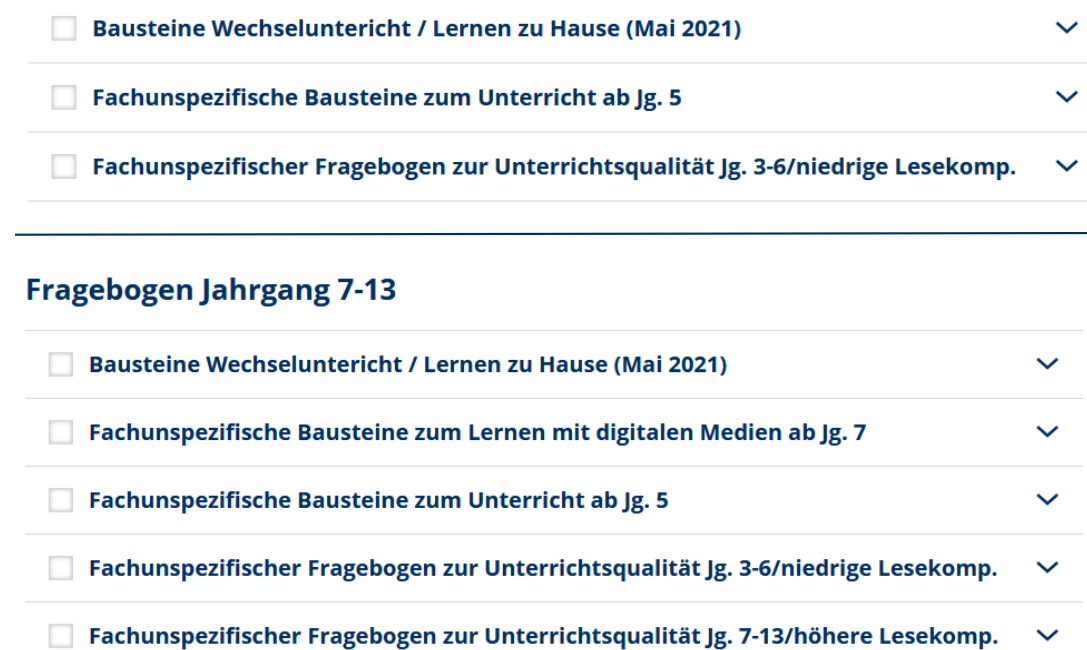

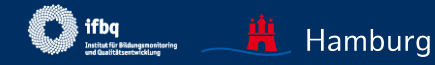

# EXKURS: HINTERGRUND FRAGEBOGEN

- QAIT-Modell Slavin (1996): Kategorisierung Einzelaspekte effektiven Unterrichts in vier Dimensionen (**Q**uality, **A**ppropriateness, **I**ncentives, **T**ime)
- $\triangleright$  Ditton (2002): Entwicklung von Items, Überprüfung in verschiedenen Befragungen im Rahmen der Studie "QuaSSU - QualitätsSicherung in Schule und Unterricht"
- $\triangleright$  Institut für Schulqualität der Länder Berlin und Brandenburg (ISQ): Entwicklung allgemeiner (fachunspezifischer) Fragebogen zur Unterrichtsqualität (2010)
- $\triangleright$  Adaption für Hamburg 2019

Aufbau "Allgemeiner (fachunspezifischer) Fragebogen zur Unterrichtsqualität"

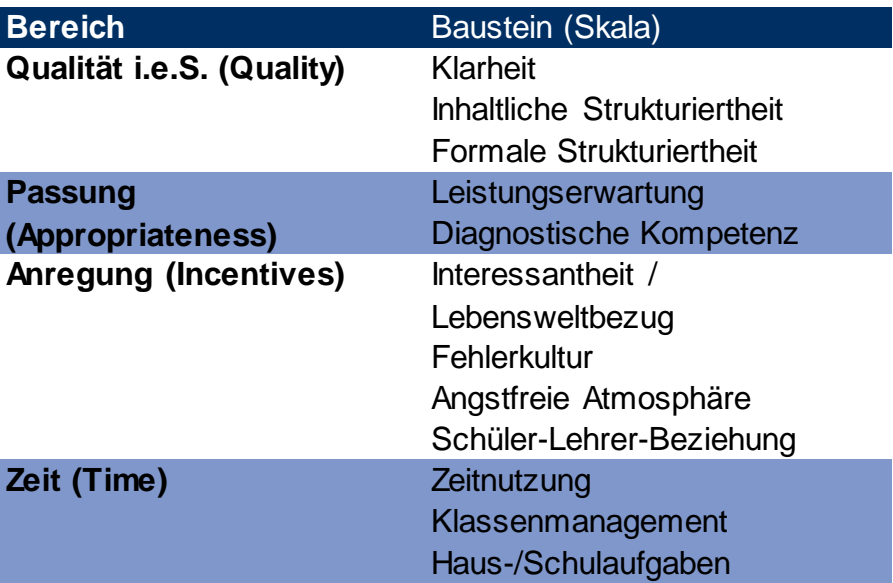

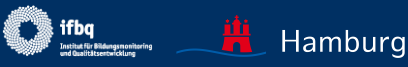

# NEUE BEFRAGUNC Neue Befragung anlegen

## **Fragen Benutzer**

Hinzufügung *eigener* Fragen in unbegrenzter Zahl

- geschlossene Fragen für SuS und LK (jeweils für SuS und LK äquivalent formulieren; Antwortskalen zur Auswahl: *Zutreffen, Zustimmung, Häufigkeit Stunden, Häufigkeit*  allgemein)
- offene Fragen
- Bisher keine Speicherung eigener Fragen im Portal

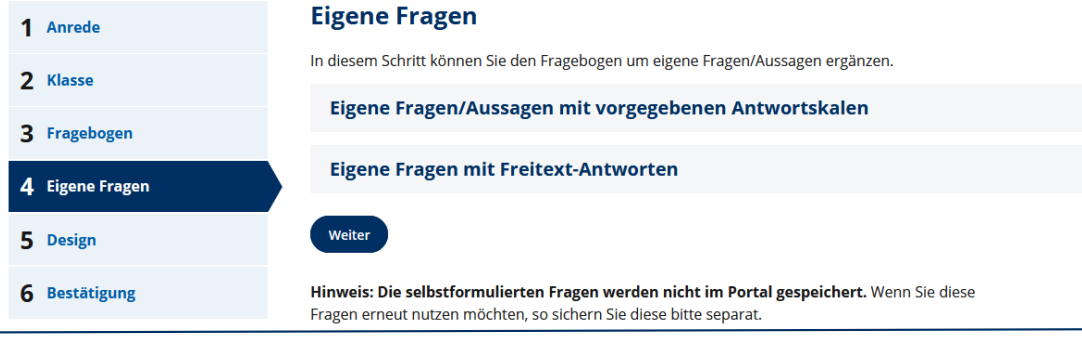

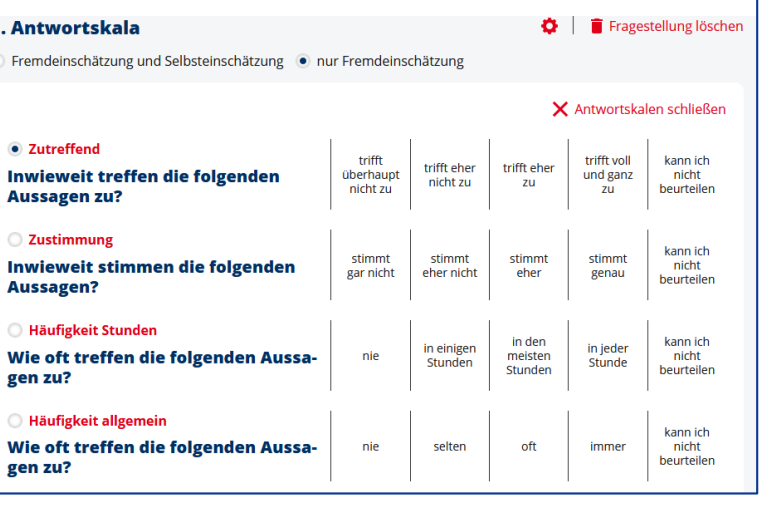

 $\leftarrow$  Dies sind die vier Antwortskalen, zwischen denen Sie bei den eigenen Fragen/Aussagen auswählen können.

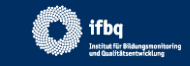

 $\checkmark$ 

 $\checkmark$ 

#### **Neue Befragung anlegen**

# NEUE BEFRAGUNG

## **Design**

Drei Designs zur Auswahl:

- Smileys
- Standard Matrixdesign
- Button Design

Bei Beantwortung auf Smartphone: automatisch Button Design

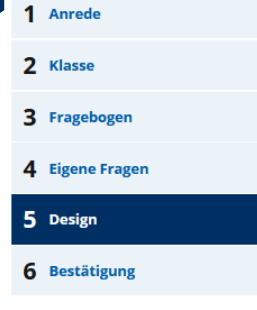

#### **Designauswahl**

Das Design für die Umfrage wurde bereits ausgewählt. Sie können unter Designauswahl ein anderes Design für Ihre Umfrage auswählen.

#### **Designauswahl**

· Empfohlen für Klasse 3-6

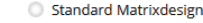

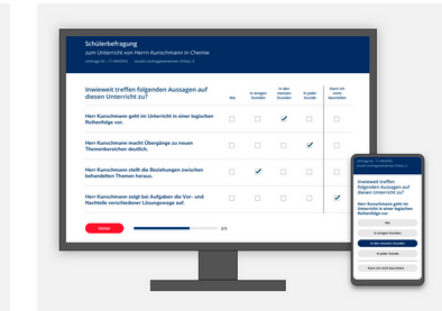

 $\widehat{\phantom{a}}$ 

#### **Button Design**

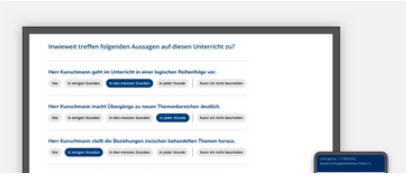

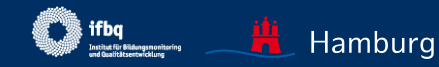

# NEUE BEFRAGUNG

## **Bestätigung**

- Mit "Vorschau Befragung" kann der Fragebogen überprüft werden
- Befragung veröffentlichen **!** Nach Veröffentlichung sind keine Änderungen am Fragebogen möglich;
- TANs werden generiert TAN-Liste als pdf, Versand der E-Mails oder Gruppen-TAN werden bereit gestellt.

## **Neue Befragung anlegen**

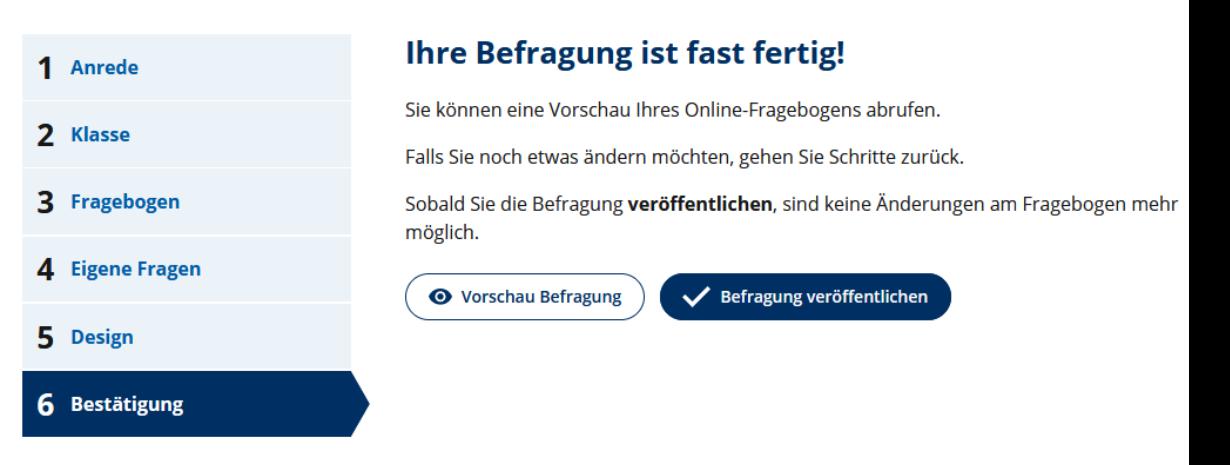

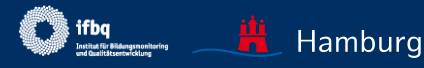

# BEFRAGUNG DURCHFÜHREN

## **TAN als Ausdruck (für LK und SuS)**

Zwei Möglichkeiten der Teilnahme:

1. Internet-Seite [www.sep-hamburg.de](http://www.sep-hamburg.de/), "An Befragung teilnehmen", TAN eingeben

## **ODER**

2. Per QR-Code-Reader den Code scannen und direkt zur Befragung gelangen

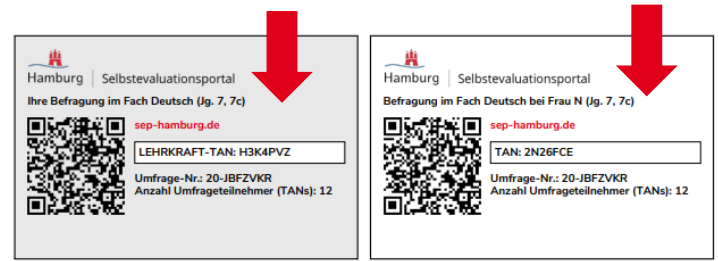

## **TAN per E-Mail (nur an SuS)**

Liebe Schülerin! Lieber Schüler!

Mit dieser E-Mail erhältst du eine Transaktionsnummer (kurz: TAN) zur Teilnahme an einer Online-Befragung. Mit dieser Befragung möchte deine Lehrerin Frau N erfahren, wie bestimmte Aspekte ihres Unterrichts im Fach Deutsch wahrgenommen werden.

Die Befragung ist anonym, das heißt ohne Namen. Frau N wird deine Antworten nicht sehen. Sie erhält aber eine Rückmeldung über die Ergebnisse der ganzen Klasse.

Zur Befragung gelangst du über folgenden Link (bzw. über das Kopieren des Links in einen Webbrowser): https://sep-klassik-hh-stage.outermedia.net/de\_DE/konto/login-tan/YCTNQ4S.html

Bei Fragen oder Problemen kannst du dich an Frau N wenden. Du kannst uns auch eine Mail schicken: schuelerfeedback@ifbq.hamburg.de

Das Selbstevaluationsportal wird angeboten vom Institut für Bildungsmonitoring und Qualitätsentwicklung (IfBQ) Alle Informationen zum Portal finden sich unter www.sep-hamburg.de.

Den Zugang zu Ihrer Befragung als Lehrkraft erhalten Sie unter "Laufende Befragungen" (Ihre TAN geben Sie auf der Startseite unter "an der Befragung teilnehmen" ein)

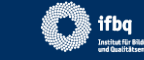

# BEFRAGUNG DURCHFÜHREN

## **Neu ab September 2021: Gruppen-TAN**

- Nachdem die Befragung veröffentlicht wurde, erscheint die Seite "Details zur Befragung"
- "Link Gruppen-TAN kopieren" kopiert den Gruppen-TAN-Link in die Zwischenablage und kann dann selbstständig z.B. über E-Mail an die SuS geschickt werden
- "Download Gruppen-TAN" downloadet eine PDF-Datei, die den TAN-Code sowie einen QR-Code enthält
- "Direkt zur Befragung" führt die LK zu der Seite, auf der sie selbst die Befragung beantworten kann.

#### **Details zur Befragung**

Ihre Befragung für Klasse (Lerngruppe) 7a (7. Jahrgang) zum Englisch-Unterricht ist nun aktiviert

Hinweis: Alle Zugangsmöglichkeiten finden Sie jederzeit unter Laufende Befragungen . Erst wenn Sie die Befragung beendet haben, werden die Zugangsdaten ungültig.

#### TAN für Ihre Schülerinnen und Schüler

#### Link Gruppen-TAN kopieren

Klicken Sie auf den Button, um die Gruppen-TAN zu kopieren. Geben Sie diesen Link an Ihre Schülerinnen und Schüler weiter. Er führt direkt zur Befragung.

#### Download Gruppen-TAN

Klicken Sie auf den Button, um eine PDF-Datei herunterzuladen. Auf dieser PDF-Datei befinden sich zwei Zugangsmöglichkeiten: ein QR-Code, der direkt zur Befragung führt sowie ein Zeichen-Code, der von den Befragten auf der Internet-Seite des SEP einzugeben ist. Die PDF-Datei kann lokal gespeichert und weitergegeben werden.

#### **Hinweis:**

Beim Beantworten der Fragen ist ein Zurückgehen zu einem vorherigen Baustein nicht möglich.

#### **TAN für Sie**

Um direkt die Befragung zu beantworten, klicken Sie auf nachstehenden Link. Sie werden dann automatisch abgemeldet und als Befragungsteilnehmer angemeldet.

#### Direkt zur Befragung 7

Alternativ können Sie die folgende TAN zum Einloggen auf der Startseite nutzen. Hierzu müssen Sie sich zunächst aus Ihrem geschützten Bereich ausloggen.

#### Ihre TAN: J6ZMMDM

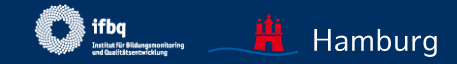

# BEFRAGUNG AUS SCHÜLERSICHT

## **Text für SuS**

- Befragung ist anonym
- Befragung bezieht sich nur auf einen bestimmten Unterricht.
- Es gibt keine richtigen und falschen Antworten, nur persönliche Meinung ist gefragt.

## Liebe Schülerin! Lieber Schüler!

Herr N möchte deine Meinung zum Unterricht erfahren.

Die Befragung ist anonym, das heißt ohne Namen. Auch Herr N wird deine Antworten nicht sehen. Er bekommt aber eine Rückmeldung über die Ergebnisse der ganzen Klasse bzw. der Lerngruppe.

Die Fragen haben mehrere vorgegebene Antworten, die jeweils durch einen Button dargestellt werden. Es soll auf den Button geklickt werden, der die eigene Meinung am besten wiedergibt. Es gibt hier keine richtigen und falschen Antworten, sondern deine persönliche Meinung ist gefragt. Deshalb ist es ganz egal, was andere auswählen.

## **Achtung!**

Sobald auf "weiter" geklickt wird, kann die Antwort nicht mehr verändert werden.

**Start der Befragung** 

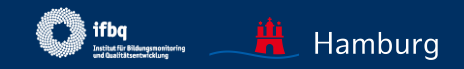

# BEFRAGUNG AUS SCHÜLERSICHT

## **Was noch zu beachten ist:**

- Kein Überspringen der Fragen (aber Antwortkategorie "kann ich nicht beurteilen" enthalten)
- Kein Zurückspringen auf vorherige Seite möglich

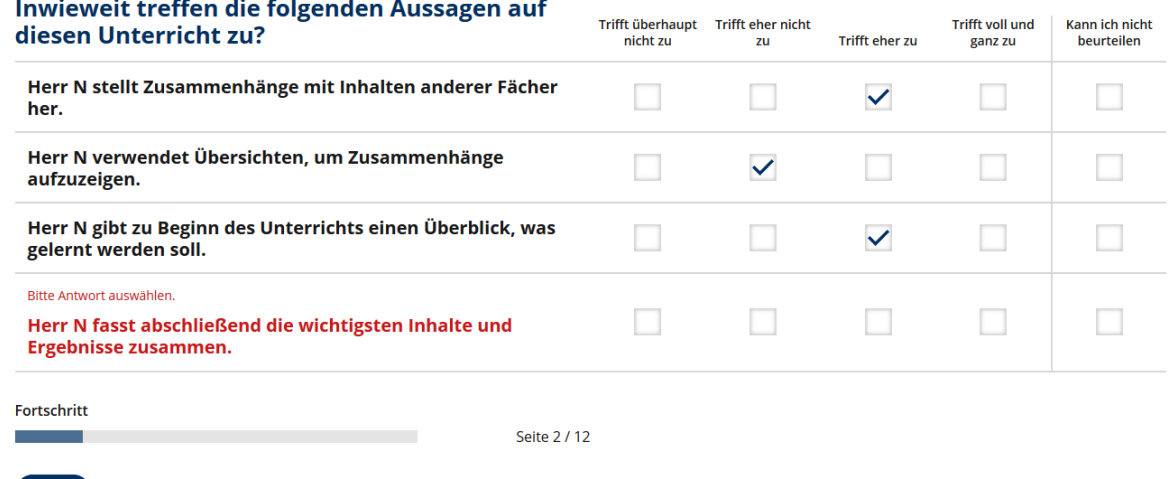

Weiter

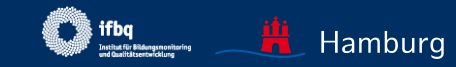

<span id="page-28-0"></span>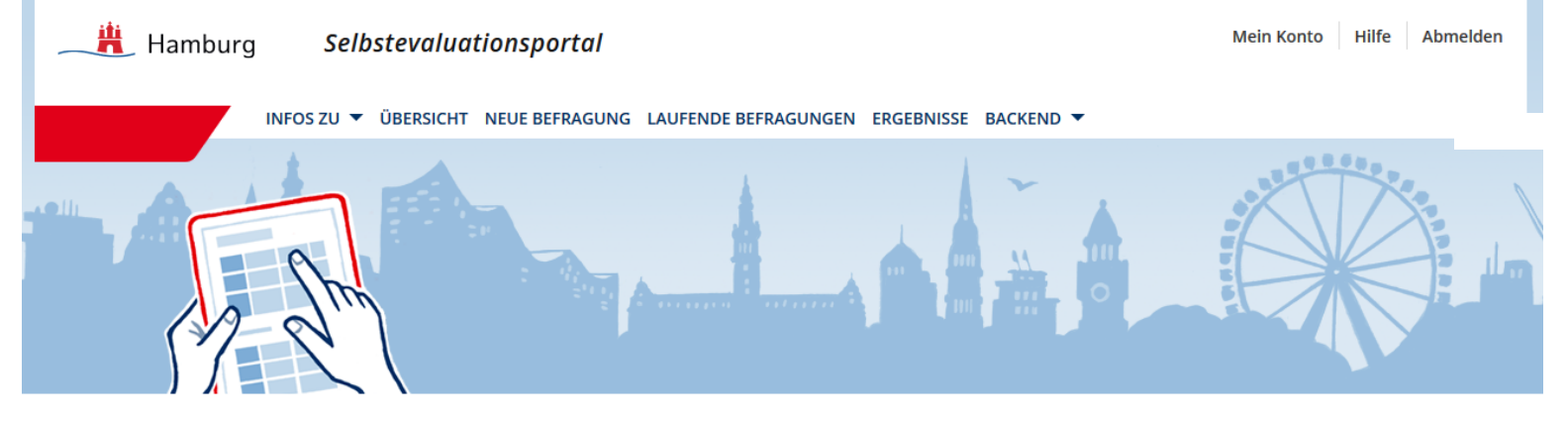

## Übersicht

#### Herzlich Willkommen in Ihrem geschützten Bereich des Selbstevaluationsportals.

Hier haben Sie folgende Möglichkeiten

**Neue Befragung selbst** anlegen

Laufende Befragung einsehen, abschließen und auswerten lassen

**Ergebnisse abgeschlos**sener Befragungen einsehen

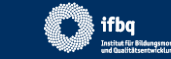

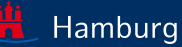

- Zahl der Befragten einsehen (unterschiedliche Symbole, wenn TANs zum Ausdruck, TANs via E-Mail oder Gruppen-TAN ausgewählt wurde)
- Befragung beenden – alle TANs werden ungültig!

Außerdem:

- TANs und Fragebogen herunterladen
- Zusatzinfos zum E-Mail-Versand einsehen

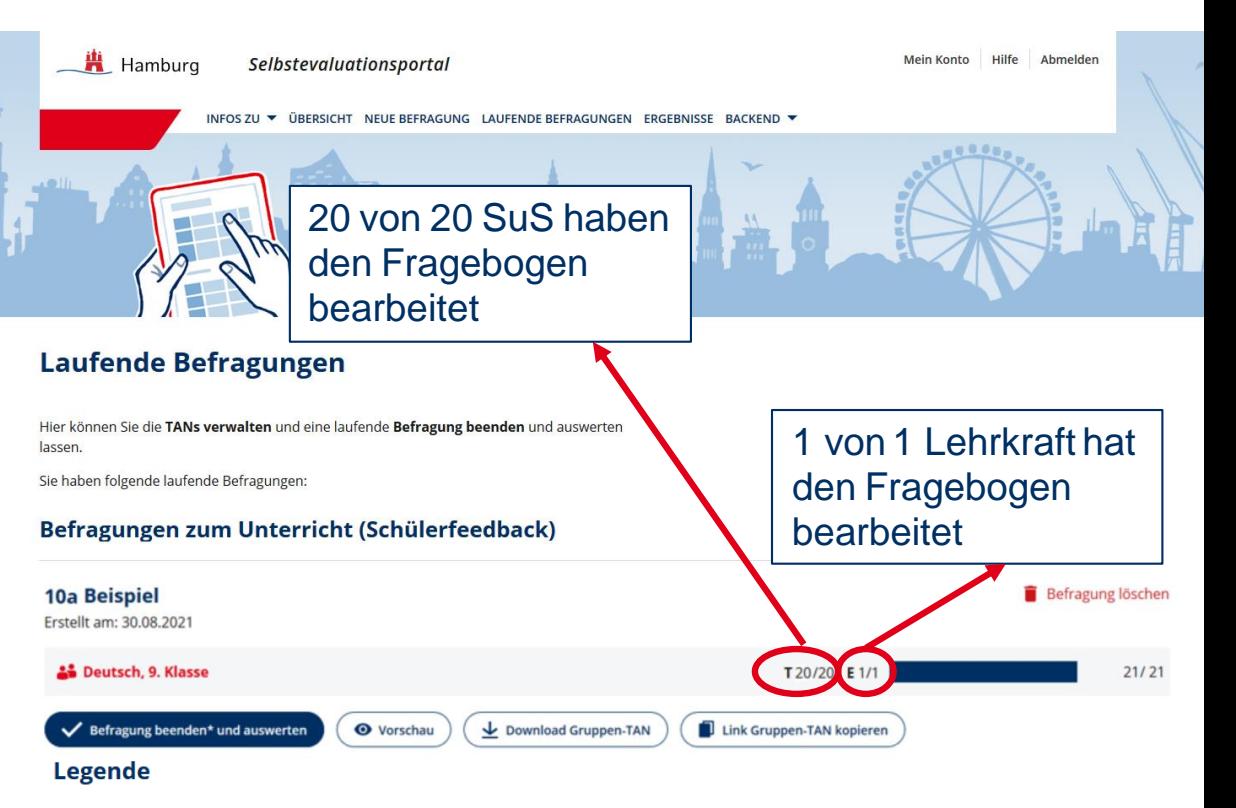

T: Teilnehmende

**E:** Erstellende Person

\* Die Befragung kann erst beendet werden, wenn Sie und mindestens 5 Teilnehmende den Fragebogen vollständig ausgefüllt haben. Sobald Sie die Befragung beendet haben, verlieren die TANs ihre Gültigkeit. Die Befragung kann nicht wieder aktiviert werden.

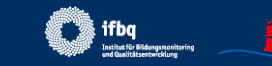

Hamburg

Seite 30

- Zahl der Befragten einsehen
- Befragung beenden ! alle TANs werden ungültig!

Außerdem:

- TANs und Fragebogen herunterladen
- Zusatzinfos zum E-Mail-

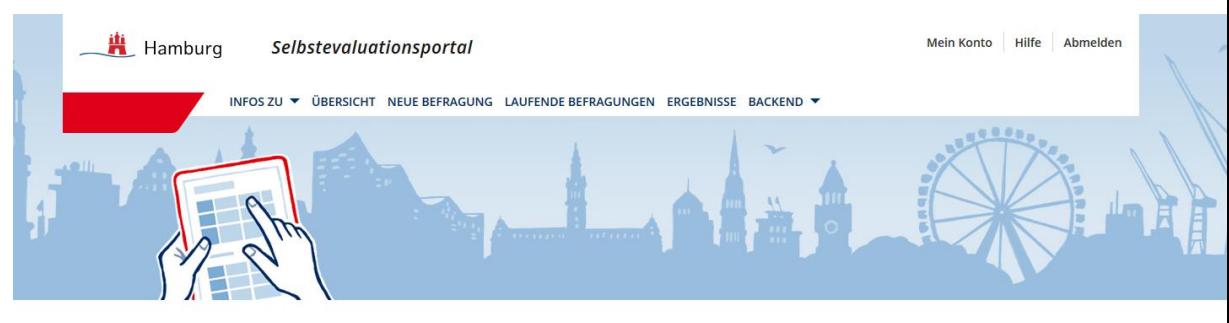

## **Laufende Befragungen**

Hier können Sie die TANs verwalten und eine laufende Befragung beenden und auswerten lassen.

Sie haben folgende laufende Befragungen:

#### Befragungen zum Unterricht (Schülerfeedback)

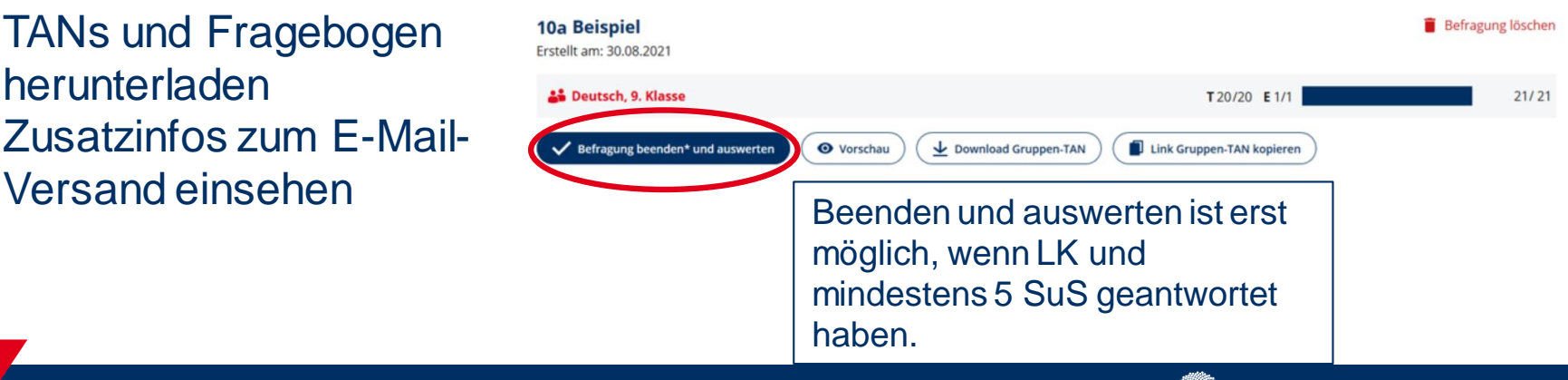

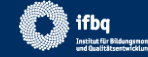

- Zahl der Befragten einsehen
- Befragung beenden – alle TANs werden ungültig!

## Außerdem:

- TANs und Fragebogen herunterladen
- Zusatzinfos zum E-Mail-Versand einsehen

## **Laufende Befragungen**

Hier können Sie die TANs verwalten und eine laufende Befragung beenden und auswerten lassen.

Sie haben folgende laufende Befragungen:

#### Befragungen zum Unterricht (Schülerfeedback)

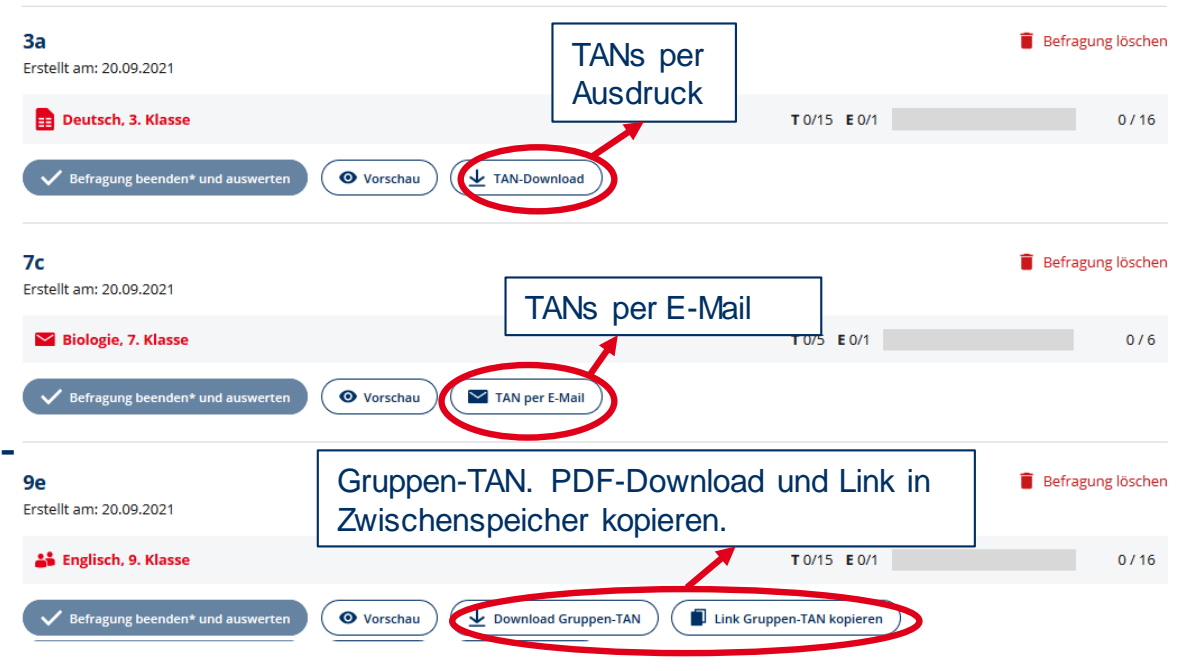

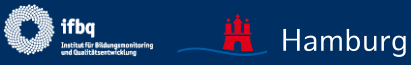

## **TAN per E-Mail**

- TAN für Lehrkraft+direkter Link zur Befragung
- Weitere SuS später zur Befragung hinzufügen
- Den Status der Teilnehmenden einsehen
- Erinnerungs-E-Mails versenden.

#### **Details zur Befragung**

Die Einladung zur Teilnahme an Ihrer Befragung wurde am 23.08.2021 zum 1. Mal an 5 Personen versendet.

Um die Befragung jetzt selbst zu beantworten, klicken Sie auf nachstehenden Link. Sie werden dann automatisch abgemeldet und können Ihre Befragung beantworten.

#### Befragung selbst beantworten 7

Alternativ können Sie sich auf der Startseite des SEP mit Ihrer TAN einloggen (hierzu müssen Sie sich zunächst aus Ihrem geschützten Bereich ausloggen): Ihre TAN: BT3EXAZ

#### Die folgenden Teilnehmenden wurden zur Befragung eingeladen

- · schüler1@test.de
- · schüler2@test.de
- · schülerin3@test.de
- · schülerin4@test.de
- schüler5@test.de

#### Weitere Teilnehmende hinzufügen

**E-Mail** 

Es wird direkt eine E-Mail an die neuen Teilnehmenden verschickt. Eine Einladung kann nicht an E-Mail-Adressen verschickt werden, die bereits eine Befragungseinladung erhalten haben.

Zur Befragung einladen

#### **Status Teilnehmende**

0 haben die Befragung ausgefüllt 5 haben die Befragung noch nicht ausgefüllt

#### Erinnerung an alle Teilnehmenden schicken, die die Befragung noch nicht ausgefüllt haben

**Erinnerung senden** 

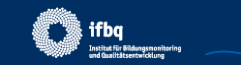

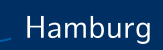

• Beim Start der Befragung für die Lehrkraft kann der Fragebogen über "Vorschau Fragebogen" vorher angesehen werden. ungültig.

## Sehr geehrter Herr N,

Im Folgenden werden Ihnen dieselben Fragen wie Ihren Schülerinnen und Schülern gestellt. Ihre Antworten werden im Ergebnisbericht der Wahrnehmung Ihrer Schülerinnen und Schüler gegenübergestellt.

Dieser Fragebogen enthält Fragen zu Ihrem Unterricht im Fach Englisch, zu dem Sie eine Rückmeldung wünschen. Denken Sie bitte während der Befragung nur an Ihren Unterricht in der befragten Klasse (Lerngruppe).

Die Befragung kann auch unterbrochen werden. Beim erneuten Einloggen wird die Befragung an derselben Stelle fortgesetzt. Nach dem kompletten Ausfüllen des Fragebogens wird die TAN

## **Hinweis**

Sobald auf "weiter" geklickt wird, kann die Antwort nicht mehr verändert werden. Sie können Ihre Befragung hier in einer Vorschau ansehen O vorschau Befragung

**Start der Befragung** 

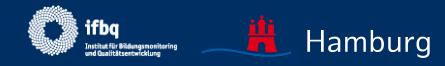

• Alle Fragebögen können außerdem unter Unterricht $\rightarrow$ Fragebögen heruntergeladen werden.

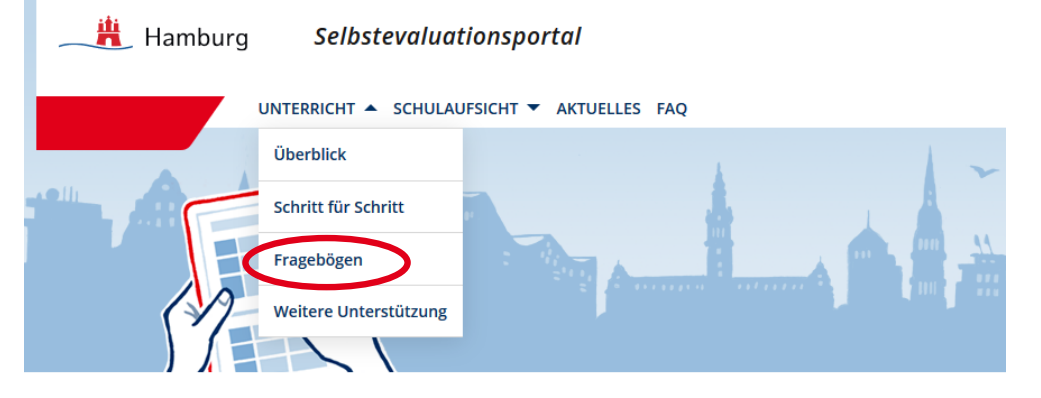

## Fragebögen

Sie finden im Selbstevaluationsportal verschiedene Fragebögen, die jeweils aus mehreren Bausteinen bestehen. Wählen Sie die für Sie passenden Bausteine aus, um Ihren eigenen Fragebogen zusammenzustellen. Jeder Baustein besteht aus mehreren Fragen, die nicht einzeln entfernt oder verändert werden können. Alle bisher zur Verfügung gestellten Fragebögen/Bausteine können in verschiedenen Fächern eingesetzt werden.

- Example 2021) Bausteine Wechselunterricht / Lernen zu Hause (Mai 2021)
- $\pm$  Allgemeiner (fachunspezifischer) Fragebogen zur Unterrichtsqualitaet Jg. 3-6 niedrige\_Lesekomp
- Allgemeiner (fachunspezifischer) Fragebogen zur Unterrichtsqualitaet Jg.7-13 höhere Lesekomp
- Eachunspezifische Bausteine Unterricht ab Jg. 5 (Februar 2021)
- Fachunspezifische Bausteine zum Lernen mit digitalen Medien ab Jg. 7 (März 2021)

Der allgemeine (fachunspezifische) Fragebogen zur Unterrichtsqualität nimmt wesentliche Aspekte des Unterrichts, die wissenschaftlichen Erkenntnissen zufolge für die Qualität des Unterrichts wichtig sind in den Blick. Er liegt in zwei Varianten vor aus denen Sie sich eine

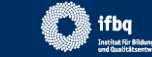

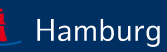

<span id="page-35-0"></span>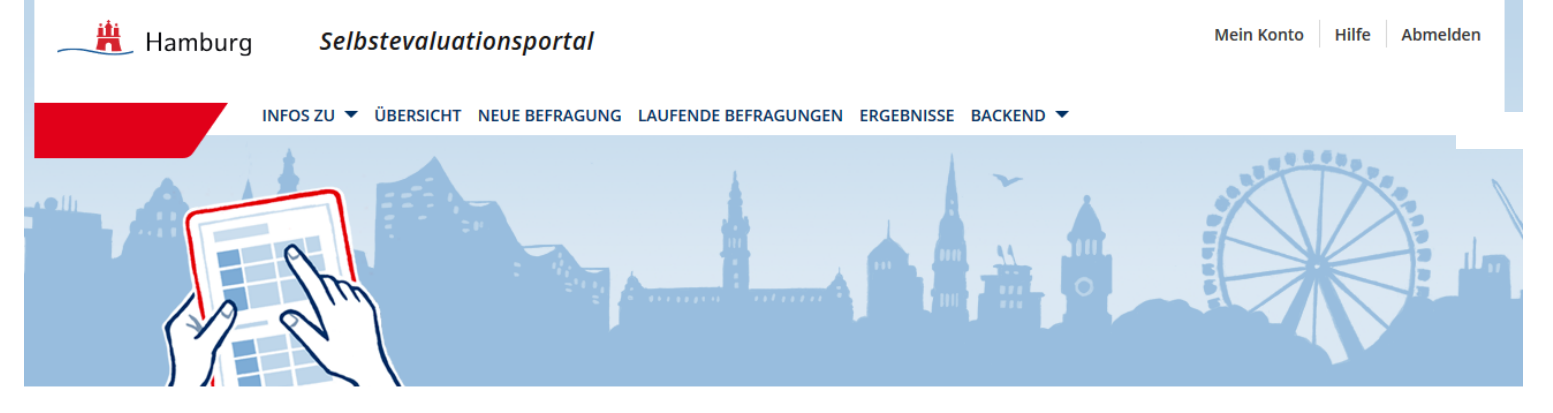

## Übersicht

#### Herzlich Willkommen in Ihrem geschützten Bereich des Selbstevaluationsportals.

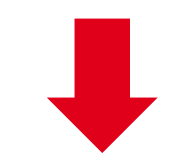

Hier haben Sie folgende Möglichkeiten

**Neue Befragung selbst** anlegen

**Laufende Befragung** einsehen, abschließen und auswerten lassen

**Ergebnisse abgeschlos**sener Befragungen einsehen

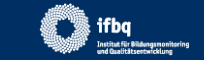

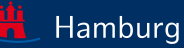

# ERGEBNISSE EINSEHEN

- Ergebnisse: Download einer PDF-Datei mit den Ergebnissen der **Befragung**
- Grafiken einzeln abrufen
- Excel-Daten (aggregiert)
- Feedback ans IfBQ
- Befragung löschen

## **Ergebnisse einsehen**

Hier können Sie die Ergebnisse einer abgeschlossenen Befragung einsehen.

#### Befragungen zum Unterricht (Schülerfeedback)

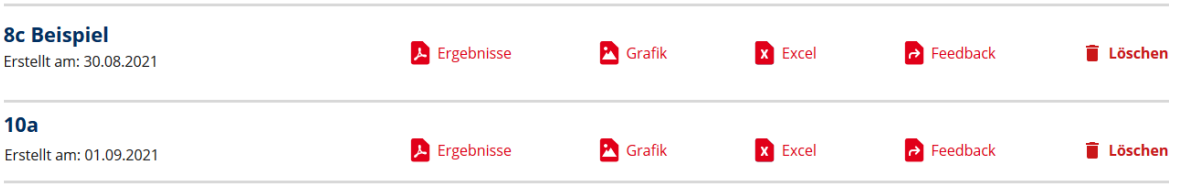

## *Auf den folgenden Folien zeigen wir, was sich hinter den Buttons verbirgt…*

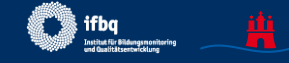

## **Grafiken**

- Mittelwerte pro **Baustein**
- Schülereinschätzung vs. Selbsteinschätzung der Lehrkraft

#### Ergebnisübersicht

Diese Grafik stellt Ihre Wahrnehmung des Unterrichts der Wahrnehmung Ihrer Schülerinnen und Schüler gegenüber. Abgebildet sind die Wahrnehmungen bezüglich der Bausteine, die Sie in die Befragung einbezogen haben. Die Profile zeigen Ihnen, wie Sie und Ihre Schülerinnen und Schüler im Durchschnitt den jeweiligen Baustein einschätzen.

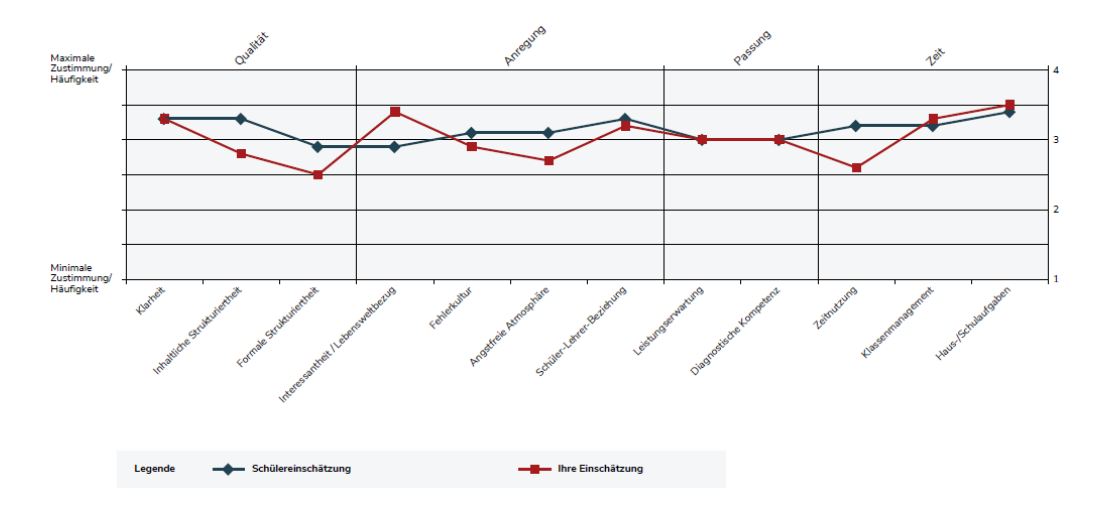

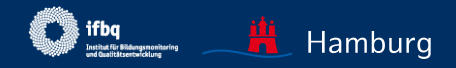

#### Ergebnisübersicht

Diese Grafik stellt Ihre Wahrnehmung des Unterrichts der Wahrnehmung Ihrer Schülerinnen und Schüler gegenüber. Abgebildet sind die Wahrnehmungen bezüglich der Bausteine, die Sie in die Befragung einbezogen haben. Die Profile zeigen Ihnen, wie Sie und Ihre Schülerinnen und Schüler im Durchschnitt den jeweiligen Baustein einschätzen.

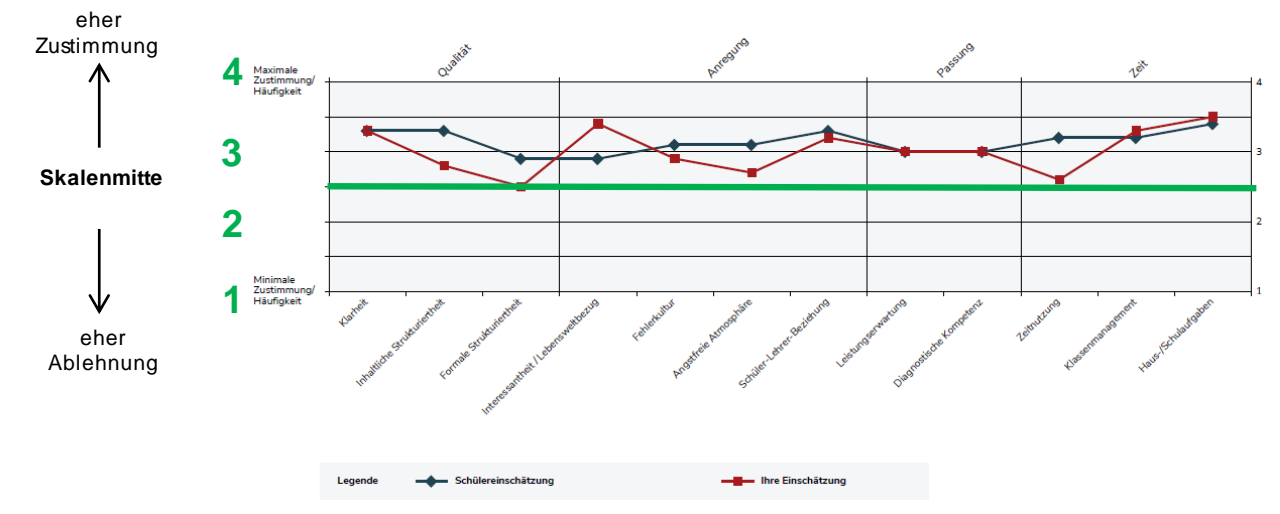

## Vierstufige Antwortskala: 1-4 Skalenmitte: 2,5

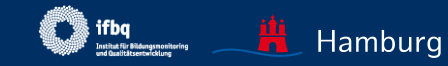

×.

## **Tabellen (Bausteine, Items)**

- Verteilung der Antworten (nur Items)
- Mittelwerte und Standardabweichung

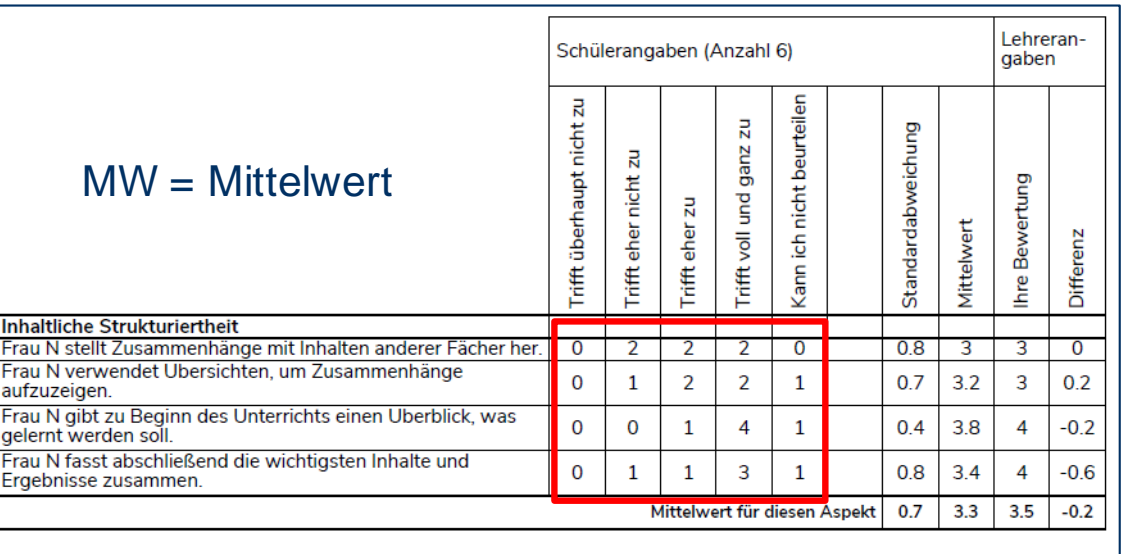

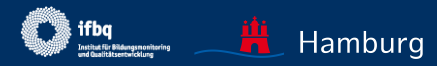

## **Tabellen (Bausteine, Items)**

- Verteilung der Antworten (nur Items)
- Mittelwerte und Standardabweichung

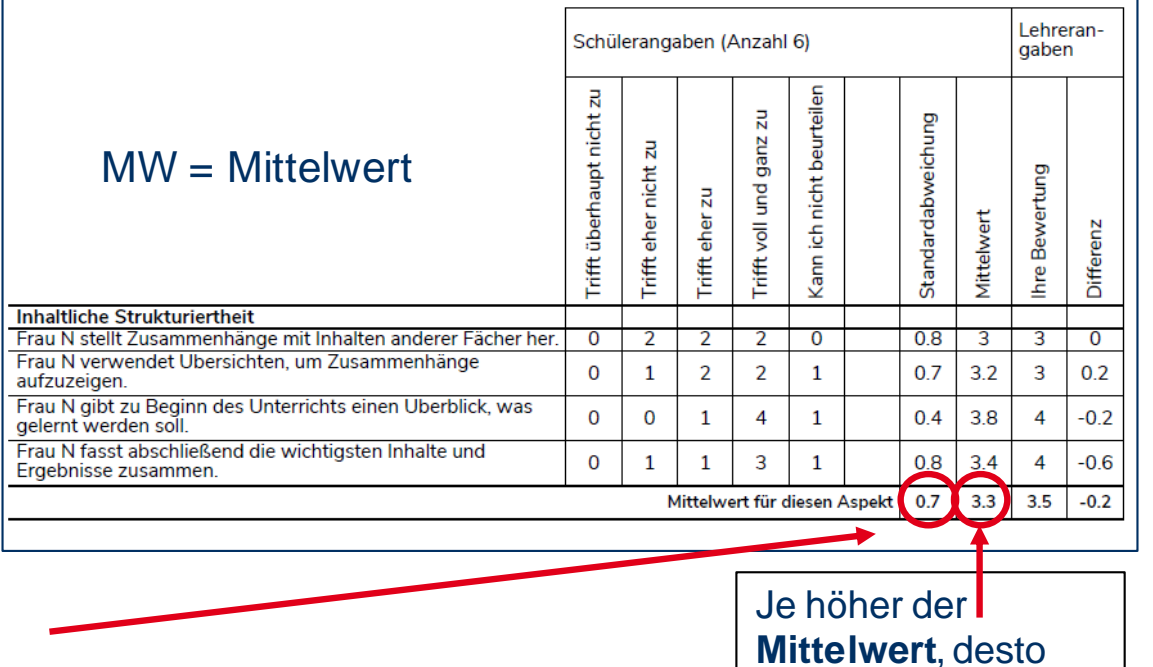

Je größer die **Standardabweichung**\*, desto stärker gehen die Meinungen der SuS bezüglich eines Aspekts auseinander. Die Standardabweichung kann > 1 betragen.

\* In der Erläuterung finden Sie ein konkretes Anwendungsbeispiel.

**Mittelwert**, desto stärker stimmen die SuS zu

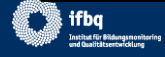

## Auffällige Ergebnisse (falls vorhanden):

## **Ausprägungen aus Schülersicht**

- hohe Ausprägung (Mittelwert>3,5)
- niedrige Ausprägung (Mittelwert<2,5) ! alle Bausteine mit einem Mittelwert knapp unter der Skalenmitte von 2,5 werden hier aufgeführt (d.h. Tendenz Ablehnung der Aussage)

## **Große Wahrnehmungsunterschiede**

• SuS vs. Lehrkraft

#### Zusammenfassung

Hier finden Sie besonders auffällige Ergebnisse Ihrer Befragung, sofern es solche definitionsgemäß gibt.

Besonders hohe Ausprägungen aus Schülersicht Angstfreie Atmosphäre

 $+3.6$ 

Eine besonders hohe Ausprägung ist definiert bei einem Mittelwert größer 3,5.

Besonders niedrige Ausprägungen aus Schülersicht

Keine

Eine besonders niedrige Ausprägung ist definiert bei einem Mittelwert kleiner 2.5.

Besonders große Wahrnehmungsunterschiede zwischen Schüler- und Lehrerperspektive Keine

Ein großer Wahrnehmungsunterschied ist definiert bei einer Differenz größer 0,75. Dieser Wert entspricht einem Viertel der maximalen Reichweite der Skala von 1 bis 4. Während hier ein positiver Wert (+) bedeutet, dass Ihre Schülerinnen und Schüler den betreffenden Qualitätsaspekt deutlich höher einschätzen als Sie selbst, weist ein negativer Wert (-) darauf hin, dass Ihre eigene Einschätzung höher ausfällt als die Ihrer Schülerinnen und Schüler.

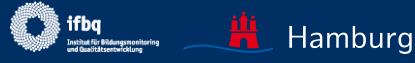

# ERGEBNISSE EINSEHEN: GRAFIK

Hier finden Sie zusätzlich zu den Grafiken aus dem Ergebnisbericht eine Grafik zu den Schülereinschätzungen (ohne Selbsteinschätzung der Lehrkraft)

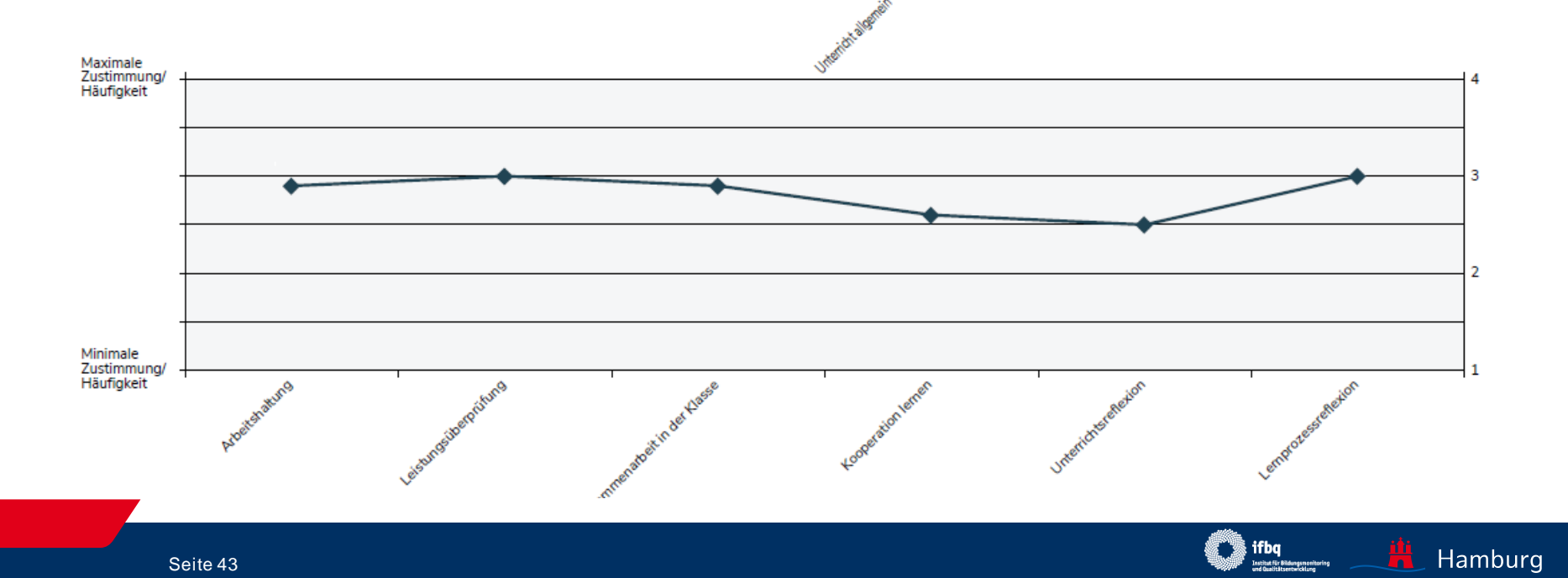

# ERGEBNISSE EINSEHEN: EXCEL

- Sie können mit diesen Excel-Daten aus dem Ergebnisbericht eigene Berechnungen durchführen, Grafiken erstellen etc.
- Es handelt sich um aggregierte Daten, nicht um Rohdaten pro Person.

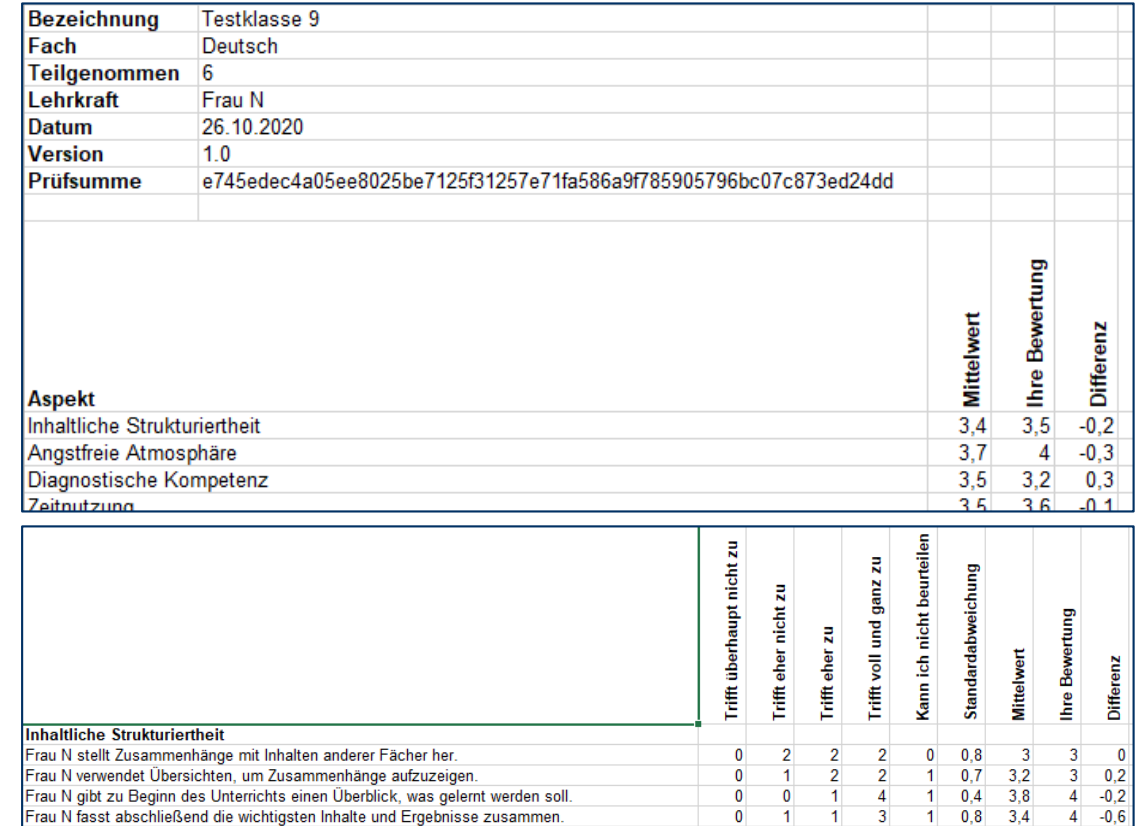

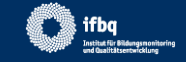

#### Feedback zur Umfrage »8c Beispiel«

# ERGEBNISSE EINSEHEN SEIN EIN BEREICHEN ER EIN DIE BEINDIT ER EIN DIE EREICHTEN EIN EINE EREICHTEN WIRTHELT WIRTHELT WIRTHELT WITH THE ZUWITKER.

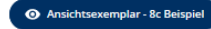

1. Gibt es Fragen, die Ihrer Meinung nach nicht eindeutig formuliert sind?

## Freiwilliges Feedback an das IfBQ:

• dient der Weiterentwicklung des **Portals** 

2. Bei welchen Fragen hatten Ihre Schülerinnen oder Schüler Verständnisschwierigkeiten?

3. Gibt es bedeutsame Inhalte, die Ihrer Meinung nach im Fragebogen unberücksichtigt bleiben?

4. Möchten Sie uns weitere Hinweise, Anmerkungen oder Wünsche mitteilen?

Rückfragen per E-Mail erlauben

Damit wir uns bei Bedarf mit Ihnen in Verbindung setzen können, aktivieren Sie bitte das folgende Kästchen. Ansonsten geht Ihre Rückmeldung anonym bei uns ein

Abschicken

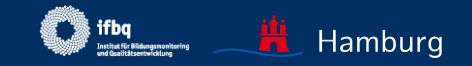

# EXKURS: WEITERENTWICKLUNG SEP

## **Weitere Fragebogen**

- weitere Feedbackinstrumente für Lehrkräfte, auch fachspezifisch
- Feedbackinstrumente für weitere Feedbacknehmende, z.B. Leitungskräfte

## **Erweiterte Funktionalität (z.B.)**

- Interaktive Ergebnisdarstellung
- Vergleich eigener Befragungen zu unterschiedlichen Zeitpunkten oder von unterschiedlichen Gruppen
- Fragebogen- und Ergebnisaustausch im Team

## **Auch in Zusammenarbeit mit anderen Bundesländern**

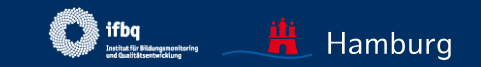

# <span id="page-46-0"></span>**02** FEEDBACK MIT DEM SEP ORGANISIEREN

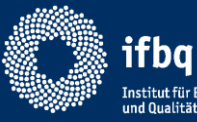

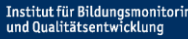

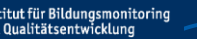

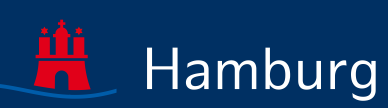

# INFOS ZUR ORGANISATION FEEDBACK

Informationen zur Vorbereitung, Durchführung und Nachbereitung von Schülerfeedback finden Sie bei der [Agentur für Schulberatung](https://li.hamburg.de/agentur-angebote/12961136/angebote-feedback/)

Im Folgenden einige zusammenfassende Hinweise zum weiteren Umgang mit dem SEP.

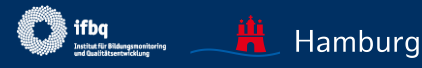

# FEEDBACK-KREISLAUF

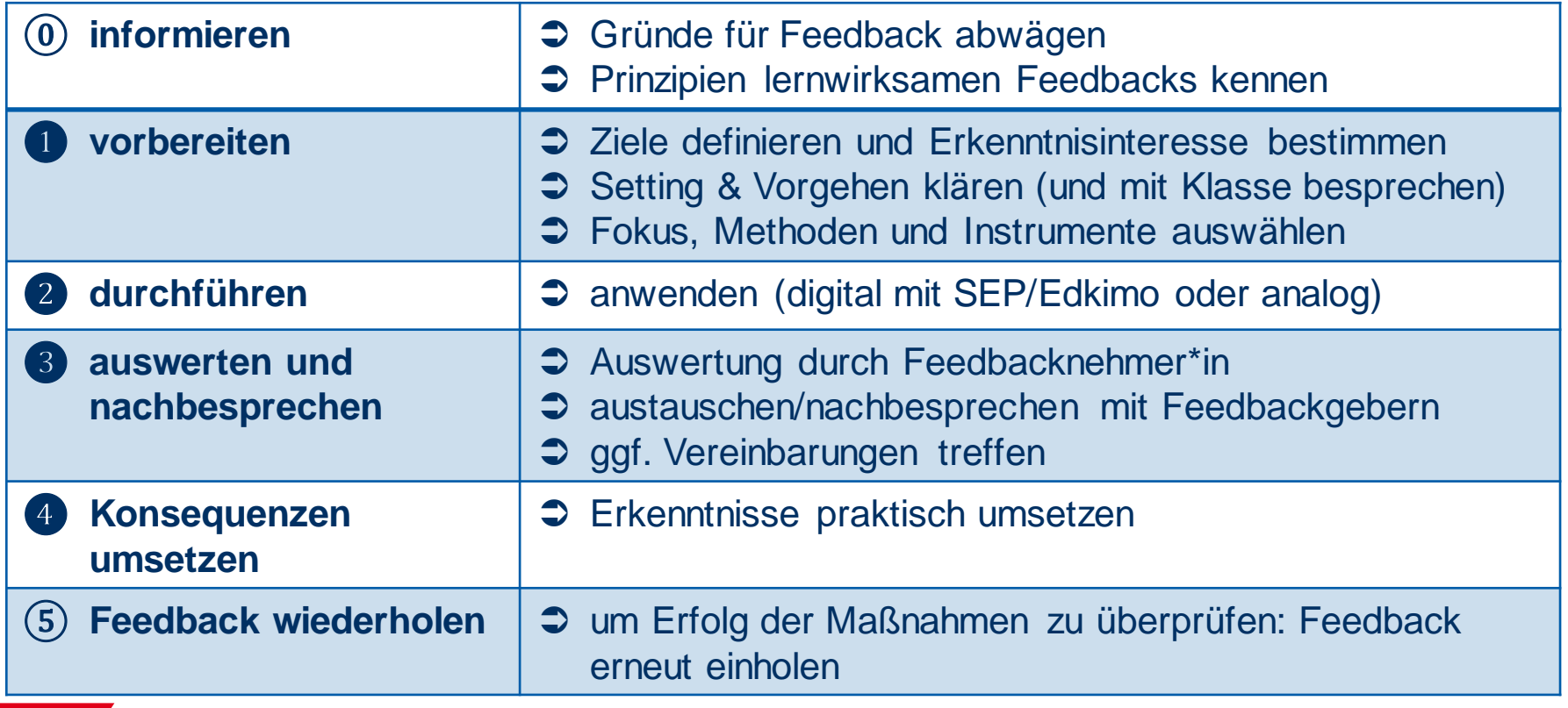

Quelle: Agentur für Schulberatung (LI)

# INFOS FÜR SCHÜLERINNEN UND SCHÜLER

Folgende Infos könnten den Schülerinnen und Schülern **vor der SEP-Durchführung** gegeben werden:

- **Unterrichtsspezifität**: Alle Fragen beziehen sich auf diesen spezifischen Unterricht.
- **Anonymität der Befragung** (niemand erfährt, was einzelne geantwortet haben).
- **Meinung** gefragt: Nur die **eigene Meinung** ist wichtig (nicht die anderer SuS) es gibt kein "richtig" oder "falsch".
- **Antwortpflicht**: Es muss bei allen Fragen eine Antwort gegeben werden. Wenn eine Frage nicht beurteilbar ist, kann auch "kann ich nicht beurteilen" angeklickt werden.
- Kein Rücksprung: Wenn nach einer Eingabe auf "Weiter" geklickt wurde, ist ein Zurückgehen auf die vorherige Seite nicht möglich.

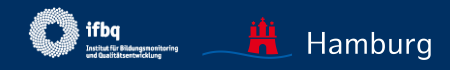

# BEISPIEL-INFO FÜR JÜNGERE SUS

- Bei der Beantwortung dieser Fragen sollst du nur an **unseren** Unterricht denken und zu diesem deine Meinung abgeben.
- Die Befragung ist **anonym** niemand weiß, was du geantwortet hast.
- Nur deine **eigene Meinung** ist wichtig (nicht die anderer SuS) es gibt kein "richtig" oder "falsch".
- Du musst bei allen Fragen eine Antwort geben. Wenn du aber meinst, dass du etwas gar nicht beantworten kannst, kannst du auch "kann ich nicht beurteilen" anklicken.
- Du kannst bei der Befragung nicht zurück gehen: Wenn du auf "**Weiter**" geklickt hast, kannst du deine früheren Antworten nicht mehr ändern.

**≻ Setting und Vorgehen mit der Klasse besprechen** 

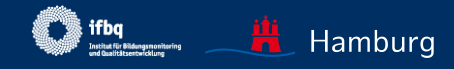

# SCHRITTE BEI ERGEBNISBESPRECHUNG

## **Ausführliche Hinweise zur Ergebnisbesprechung und möglichen Methoden finden sich bei der [Agentur für Schulberatung](https://li.hamburg.de/contentblob/12961152/01229d71e3a8b1b9e860ae0bb32cde7b/data/pdf-feedback-auswertung.pdf)**

- 1. Ergebnisse zunächst für sich selbst betrachten / oder ggf. direkt präsentieren
	- Was fällt auf, wo besonders hohe/niedrige Ausprägungen, wo große Wahrnehmungsunterschiede… mögliche Erklärungen…
- 2. Besprechung der Ergebnisse planen
	- Wann und mit welchen Inhalten soll die Besprechung stattfinden, welche Methoden?
- 3. Besprechung durchführen (s. verschiedene Methoden Agentur)
	- Hauptziel: Dialog
- 4. Eventuell Konsequenzen ableiten/Vereinbarungen treffen

*Falls Ergebnisse den Schülerinnen und Schülern ausgehändigt wurden: Nach der Besprechung wieder einsammeln, um keine unerwünschten Klassenvergleiche zu ermöglichen.* 

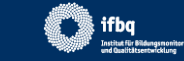

# <span id="page-52-0"></span>**03** RECHTSFRAGEN, DATENSCHUTZ

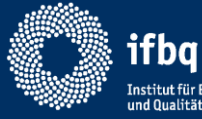

Institut für Bildungsmonitoring und Qualitätsentwicklung

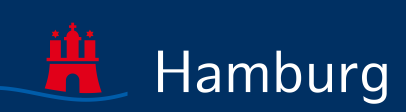

# RECHTSFRAGEN IN KÜRZE

- **Datenschutz** (DSGV) gewährleistet (siehe [Datenschutzerklärung\)](https://sep-hamburg.de/de_DE/start/datenschutzerklaerung.html)
- **Daten** werden nur sehr sparsam erhoben und nur z.T. auf dem Server gespeichert (bei Registrierung: beliebige E-Mail-Adresse, Schulform; bei Befragung: Jahrgang, Fach. Frage nach "Herr/Frau" und optional zusätzlich Namen nur für Ausgestaltung des Fragebogens, keine Speicherung)
- **Datenhoheit**: Zugriff auf geschützten Bereich und auf *persönliche* Ergebnisse nur durch Lehrkraft (kein Anspruch auf Einsichtnahme durch SL, Eltern etc.)
- **Speicherung** aggregierter anonymisierter Befragungsdaten für Bildung von Referenzwerten, ggf. wissenschaftliche Untersuchungen (siehe [Nutzungsbedingungen\)](https://sep-hamburg.de/de_DE/start/nutzungsbedingungen.html)
- **Zugang per TAN** bei Beantwortung einer Befragung durch Schülerinnen und Schüler, keine Registrierung per Namen
- **Eltern** müssen nicht zustimmen, dass ihre Kinder befragt werden (Bescheid der Rechtsabteilung), sollten aber informiert werden ([Musterbrief im SEP\)](https://sep-hamburg.de/de_DE/unterricht/download.html).

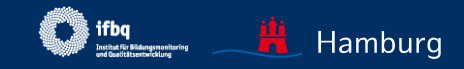

# WER SIEHT WELCHE DATEN?

- Nur die feedbacknehmende Lehrkraft kann die (anonymen) Befragungsdaten der SuS in ihrem persönlichen Bereich einsehen (Datenhoheit) – die Daten der SuS sind aggregiert.
- Ausschließlich **anonymisierte** Daten können von anderen gesehen werden:
	- IfBQ: Befragungsdaten mit Merkmalen Jahrgang, Fach, Schulform; Zweck: Wissenschaftliche Auswertungen, Überarbeitung von Fragebögen
- **Niemand** kann die E-Mail-Adresse oder eine vollständige IP sehen (IP-Adressen werden anonymisiert)

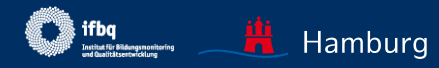

Bitte wenden Sie sich an das IfBQ-Team bei technischen Fragen oder anderen Auffälligkeiten und Wünschen!

Ihre Rückmeldungen sind erwünscht: [sep@ifbq.hamburg.de](mailto:sep@ifbq.hamburg.de)

oder

[jutta.wolff@ifbq.hamburg.de](mailto:jutta.wolff@ifbq.hamburg.de) [Christoph.nocella@ifbq.hamburg.de](mailto:Christoph.nocella@ifbq.hamburg.de)

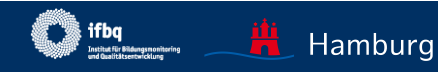

WIR HOFFEN, DASS WIR MIT DIESER ANLEITUNG IHRE FRAGEN BEANTWORTEN KONNTEN UND WÜNSCHEN GUTES GELINGEN!

JUTTA WOLFF (FÜR DAS TEAM SCHÜLERFEEDBACK)

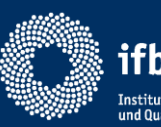

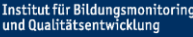

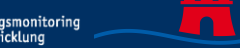

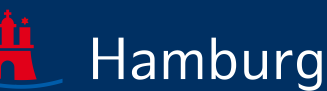